**Polar CS500 Használati utasítás**

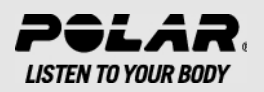

# **Tartalom**

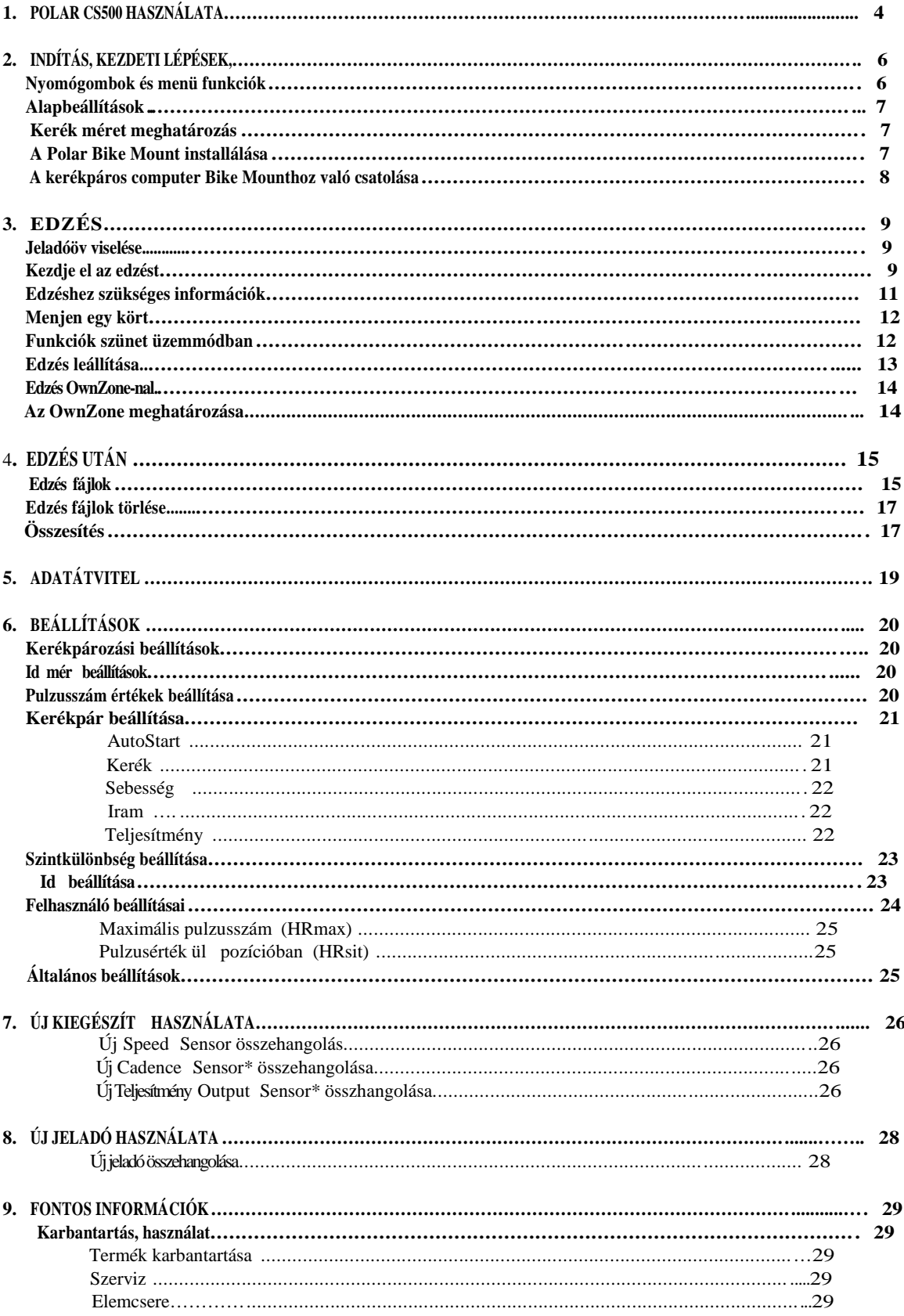

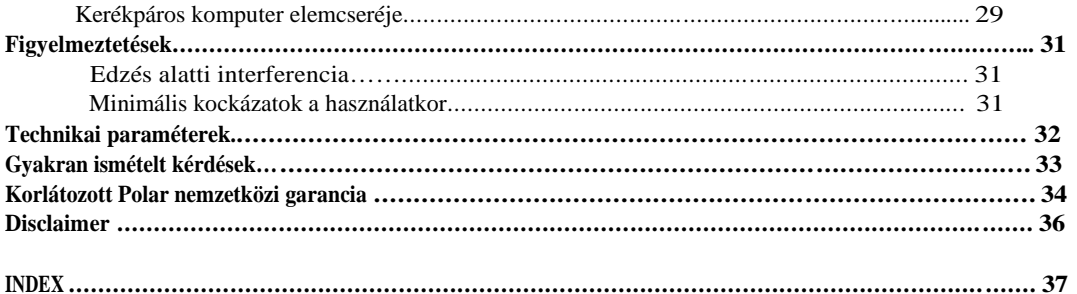

# 1. POLAR CS500 HASZN€LATA

Gratulflunk az ‰ Polar CS500 ker€kpfros komputee megvfsfrlfsfhoz!

Ez a felhasznfl† k€zik^nw az ^sszes informfci†t tartalmazza ahhoz hogy ^n a legt^bbet hozza ki ker€kpfro komputer€b…l

A felhasznfl† k€zik^ny leg‰jabverzi†ja let^lthet a [www.polarhungary.hu/suppo](www.polarhungary.hu/support)oldalr†l.

A Polar CS500 ker€kp fro komputer az ^sszes adatot biztos,tja ^nnek, hogy n^velje ker€kpfros teljes,tm€ny€tes a k€s.bbi elemz€sheel is menti az adatokat Az ‰nagym€reð kijelz…garant flja hogy az edz€sadatokaninden k^r"lm€nyek k^z^t t j†l fogja lftni. Az innovaty gombtechnol†gifrkak^sz^nhet.en a hasznflatm fig nagy sebess€gn fis egysze $\check{\mathbf{s}}$  €s biztons $f$ gos.

A ker€kpfros komputer a Poalar duplaz fra kormfnyr^gz.t^ (Polar Dual Lock BikeMount) seg.ts€g€vec^nnyen  $r$ <sup>o</sup>gz, theti a ker€kpf korm $f$ ny $f$ ra. A kormfnyr^gz,t^ f€m r€szeink ‰kialak,tfsa garantflja a t^k€letes illeszked€sa ker€kpfro komputerhez.

A k€nyelme Polar WearLink + transmitter W.I.N.D. elk"Idi az ekg-pontossf%adatoka a ker€kpfros komputerre. A jelad $\uparrow$ <sup>v</sup> egy hevederbí  $\epsilon$ s egy csatlakoz $\uparrow$ bl $\uparrow$  fll.

Polar CS speed sensor W.I.N.D. vezet fin€lk l m€r a t f vols f qot s a val†s idej l  $ftlag \triangleleft$  maximum sebess $\in$ geket.

Az opcion†lis Polar CS cadenœ sensor W.I.N.D. vezet & n€lk"l m€i a val†s idej" sftlagos iramot, vagy mfs n€ven pedflozfisarfnyt percenk€ntfordulatban.

Az opcionƒlis Polar Power Output Sensor• W.I.N.D. vezet€ n€lk"l m€r a kifejtett er^t, wattban € iramban kifejezve.

Adatftvite a ker€kpfre kompute sa polarpersonaltrainer.comal, a Polar % adat kommunikfci†seszk^z€vel a Polar DataLink-kel. Csak dugja be a szfm,t†gf USB csatlakozfsfab a DataLinket € az kapcsolatol€test a ker€kpfro komputerrel,a W.I.N.D. technol†ga seg,ts€g€vel

A polarpersonaltrainer.com webszolgfltatfst az edz€sc€lok tfmogatfsfra szabtukmit it megtehet:

- ‹ r€szletekbe men...en elemzheti €s nyomon k^vetheti fejl...d€s€t.
- ‹ az edz€sterhel€s funkci† hasznflatfval elemezheti az edz€sintenzitfst €s a sz"ks€ges regenerfl†dfsi id...t.
- ← a polar edz€sprogramok hasznflatfval optimalizflhatja azdz€seket
- « virtuflis sportversenyekre h, vhatja ki barftait €s kapcsolatba l€phet a t^bbi sportrajong†val.

Az adatok mindekompatibilis szenzorb€l •s a WearLink jelad€b€l vezet•k n•lk,li kapcsolatban ker,lnek ft a ker•kpfrokomputerre a Polar2,4GHz W.I.NtDchnol€gifjfvalEz kik,sz"b"li az interferencift az edz•s alatt.

Regisztrflja Polar term€k€t a http://register.polar.fi**/mdda**ogy biztosan az ^n ig€nyeinek jobban megfelelve fejleszthess"k term€keinket exzolgfltatfsainkat.

Az okatat†vied†kat a k^vetkez... oldalon talflijtap://www.pola.fi/en/support/video\_tutorials

# **2. INDÍTÁS, KEZDETI LÉPÉSEK**

## **Nyomógombok és menüfunkciók**

A kerékpáros komputernek három könnyen használható gombja van, melyek a felhasználási szituációtól függ en

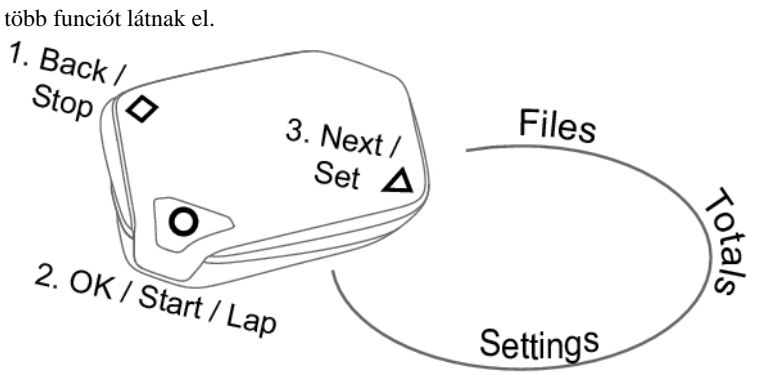

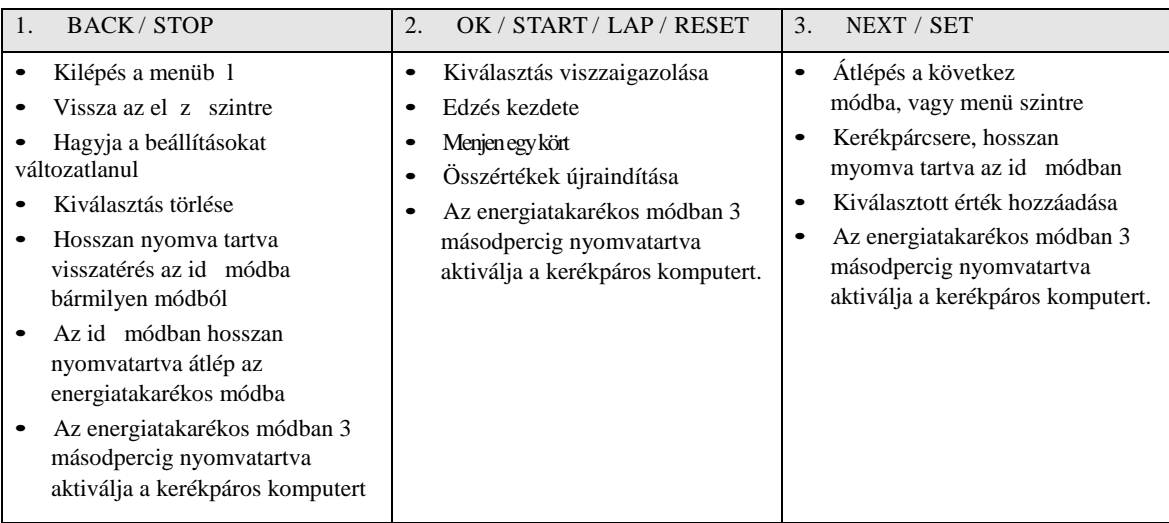

*A kerékpáros komputer átlép az energiatakarékos módba, ha nem nyom meg egy gombot az idő módban 5 percen belül. Újra bekapcsolhatja a kerékpáros komputert, ha bármelyik gombot nyomva tartja három másodpercig.*

Használhatja a L és D gombakat kétféleképpen:

- 1. Amikor a kerékpáros komputer a kormányra van rögzítve, finoman nyomja meg a kerékpáros komputer jobb vagy bal oldalát.
- 2. Ha a kezében tartja a kerékpáros komputert, használja a hátoldalán lev programindító gombot.

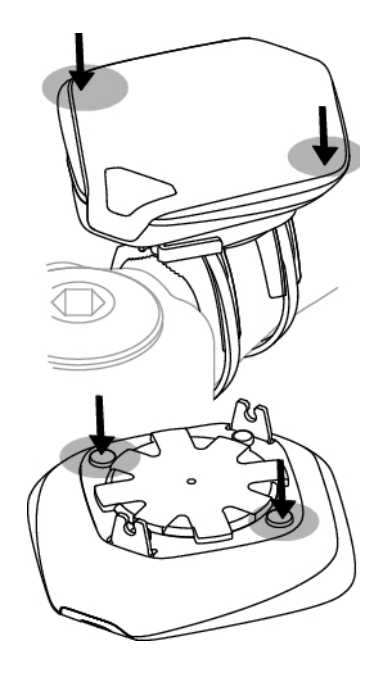

## **Alapbeállítások**

Miel tt els alkalommal használja a kerékpáros komputert, végezze el az alapbeállításokat. A lehet legpontosabb adatokat vigye be, hogy biztosan korrekt kiértékelést kapjon teljesítményér 1.

Az adatok beállításához használja a SET gombot, majd nyomja meg az OK-t. Az értékek gyorsabban változnak,

ha nyomva tartja a SET gombot.

Aktiválja a kerékpáros komputert bármely gomb három másodpercig tartó lenyomásával.

Alapbeállítások (Basic SET) kijelezve. Nyomja meg a START gombot, és állítsa be a következ adatokat:

- 1. **Time set**: Válassza ki **12h** vagy **24h**. Ha a **12h**, választja, válassza ki a **AM ( d é l e l ő t t )** vagy **PM (délután)**. Írja be az id t
- 2. **Date set**: Írja be a dátumot.
- 3. **Unit**: Válassza ki a metric (metrikus) **(kg/cm),** vagy az imperial (angolszász) **(lb/ft)** mértékegységeket.
- 4. **Weight**: Írja be a súlyát.
- 5. **Height**: Írja be a magasságát. LB/FT formátumban el ször a lábat (Feet), majd az incheket adja meg.
- 6. **Birthday**: Írja be születési dátumát.
- 7. **Sex**: Válassza ki a nemét: **Male (Férfi)** vagy **Female (Nő)**.
- 8. **Settings DONE:** Az elvégzett beállítáok megjelennek a kijelz n. A beállítások megváltoztatásához nyomja meg a BACK (vissza) gombot, amíg vissza nem tér a kívánt beállításokhoz. A beállítások jóváhagyásához nyomja meg az OK gombot, és a kerékpáros komputer átlép az id módba.

## **Kormány méretének mérése**

Miel tt elkezdene kerékpározni, állítsa be kerékpárjának kormányméretét a kerékpáros komputeren. További információkat lásd, "Kerékpár beállítása" 21. oldal.

## Szerelje fel a kormányrögzít t (Polar Bike Mount) Kormányrögzít installálása

A kormányrögzít t felszerelheti a kormány szárára, illetve a jobb-vagy baloldali kormánymarkolatra.

- 1. Vezessen ft k€t r^gz,t...kfbelt a kormfnyr<sup>o</sup>gz.t...n. Ha a kormfnymarkolatra szereli fel a kormfnyr<sup>o</sup>gz,t...t, vezesse ft a r^gz,t...kfbeleket az ellenkez... irfnyba
- 2. Helyezze be a gumialkatr€szt a kormfnyr^gz,t...bd-lelyezze be a gumialkatr€szt a kormfnyr^gz,t...be.
- 3. Helyezze a gumilakatr€szt €s a kormfnyr gz,yt...t a kormfnyszfrra vagy a maroklatra, €s fll,tsa be a r^gz,t...kfbelekeR^gz,tse szorsan a korm $f$ ny<sup>o</sup>gz,t...t.V $f$ gja le a felesleges kfbelv€geket.

Az oktat†vide†t a k^vetkez... oldalon talfliato://www.polar.fi/en/support/video tutorials

# R<sup>o</sup>gz‡tse a ker"kp†ros komputerta korm†nyr^gz‡tŠre(Bike Mount)

- 1. Nyomja meg a gombot, €s helyezze be a ker€kpfros komputert a  $kormfnyr^cgz,t...be$
- 2. Engedje el a gombot, hogy r^gz,tse a ker€kpfros komputert a kormfnyr^gz,t...reMiel...tt elkezdene ker€kpfrozni, ellen...rizze, hogy a ker€kpfrokomputer megfelel...en van r^gz,tve.

Ha le akarja venni a ker"kp†ros komputert a korm†nyr^gz‡tŠrŠJ nyomja meg a gombot, €s emelje ki a ker€kpfros komputert a kormfnyr gz,t...b...l

Az oktat†vide†t a k^vetkez... oldalon tal:f liatp://www.polar.fi/en/support/video\_tutorials

## 3. EDZ, S

A jeladf<sup>\*</sup>v visel"se A pulzus m€r<del>€</del>bez viselje a jelad†t

Folyt v.zzel nedves, tse meg a jeladt vet, aboblektrtd fk futnak.  $1<sub>1</sub>$ 

> Speciflis k"r,lm•nyek k"z"tt, p•ldful hosszan tart€ hasznflat alatt a kapcsolat min...s•q•nek fenntartfsfhoz vezet…k∙pes, elektr€d∱khoz kifejlesztett folyad∙k vagy g∙l haszn*f* lat*f* t aj fnljuk. Fontos, hogy a g∙l vagy a<br>folyad∙k haszn flata ut fn €vatosan mossa ki a jelad€"vet.

2. Kapcsolja ^ssze a csatlakoz†t €s a mellkasi <sup>2</sup>Watsa be a mellkasi ^vet ‰gy, hogy szorosan, m€gis k€nyelmesen illeszkedjen

- $\mathbf{3}$ Helyezze a mellkasi jelad†t a mellkasfra, k^zvetlen"I a mellkandf, €s kapcsolja be a horgot a jelad†^v mfsik v€q€n.
- Ellen...rizze, hogy a megnedves,tett elktr†dfk pontosan illeszkednek a b...r€hez, €s a Polar log† k^z€pen van, €s  $\mathbf{4}$ nincs fejjel lefel€.

Vegye ki a jeladft a jeladf^vbŠl, amikor nem haszn†lja, ‡gyaxim†lisra n^velhetŠ a jeladf "lettartama. R, szletes mostsi 'tmutat frfl a 29. oldalon olvashat

Az oktat†vide†t a k^vetkez... oldalon tal: fliatp://www.polar.fi/en/support/video tutorials

A Polar WearLink jelad€t olyan mellkasi "vvel hasznflia, melyek rendelkeznek be•p‡tetidtetrtäd fkkal. Nedves‡tse be az elketr <del>Cal</del>aletet a mellkasi "v"n. Csatlakoztassa a jelad€t a mellkasi "vh"z ^gy, hogy a Polar log€ k"z•pen egyenesen flljon.

## Kezdje el az edz"st

R^gz,tse akomputert a kormfnyr^gŁ,..h^z, €s aktivflja ‰gy, hbgsszamyomja gombot.

Id... m†dban a ker∉kps komputer automatikusan elkezdi keresni az în pulzusjeleit.

A fels... bal sarokban lev... szfm a hasznflatban lev... ker€kpfr szAmft jelzi. utols† edz€s alkalmf val hasznflt ker€kpfr lesz automatikusan kivflasztva. ker€kfr cær€j€hez hosszan nyomja medEXT gombot id... m†dban.

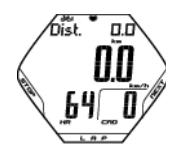

Ha aktiválta az AutoStart funkciót, kerékpáros komputer automatikusan elkezdi rögzíteni az edzésadatokat, ahogy elkezd kerékpározni. Az AutoStart funkcióra vontakozó további információkat lásd a 21. oldalon. Ha nem aktiválta az AutoStart funkciót, nyomja meg a START gombot, hogy az adatrögzítés elkezd djön.

Egyszerre három sorban láthat az edzsér 1 információt. Nyomja meg a NEXT gombot a következ kijelz nézetekhez:

Lásd az Edzés Információt (11. oldal) részletesebb leírásért a kijelzett információról.

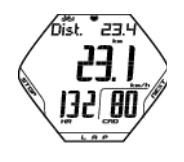

**Távolság (Distance)** váltakozva a **kör távolsággal (lap distance)** ha legalább egy kört megtett. **Sebesség (Speed) Pulzus és Iram (Heart rate** and **Cadence)**

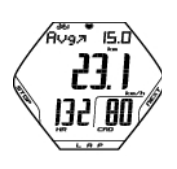

**Átlagsebesség (Average speed) Sebesség (Speed) Átlagos pulzus és Iram (Average heart rate** and **Cadence)**

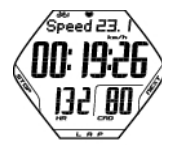

**Sebesség (Speed) Stopper (Stopwatch) Pulzus és Iram (Heart rate** and **Cadence)**

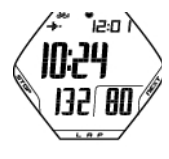

**Érkezési idő (Arrival time) Napszak (Time of day) Pulzus és Iram (Heart rate** and **Cadence)**

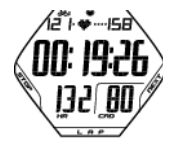

**Pulzushatárok (Heartrate limits) Idő a célzónában (Time in target zone) Pulzus és Iram (Heart rate** and **Cadence)**

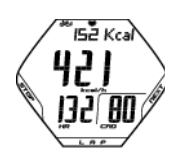

**Kalória (Calories) Óránkénti kalóriafelhasználás (Calorie expenditure per hour) Pulzus és Iram (Heart rate** and **Cadence)**

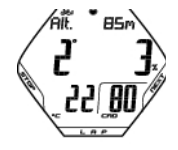

**Szintkülönbség (Altitude)** Emelked mér (Inclinometer) **Hőmérséglet és Iram (Temperature** and **Cadence)**

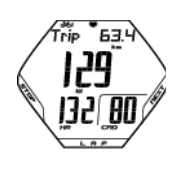

**Megtett távolság (Trip distance)** Sebesség / Er (Speed / Power) **Pulzus és Iram (Heart rate** and **Cadence)**

*A NEXT gomb nyomvatartásásval állítsa be a kerékpáros komputert, hogy automatikusan görgesse a kijelző nézeteket. Az automatikus görgetést a NEXT gomb megnyomásával tudja kikapcsolni.*

# **Edzéshez szükségesinformációk**

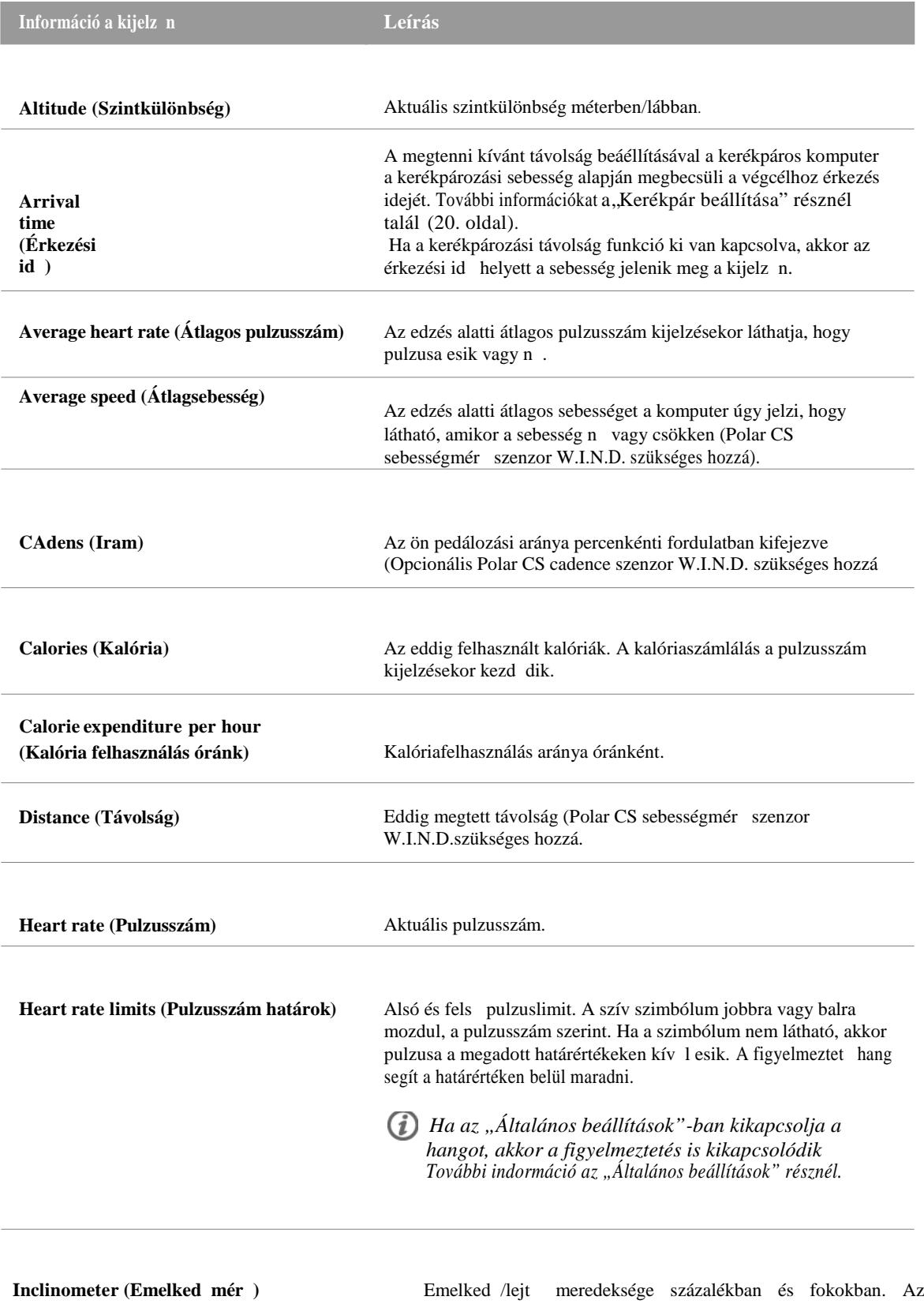

emelked vagy lejt meredekségének számokban kifejezett becsült értéke segít, hogy annak megfelel er kifejtést végezzen kerékpározás közben.

**MAGYAR**

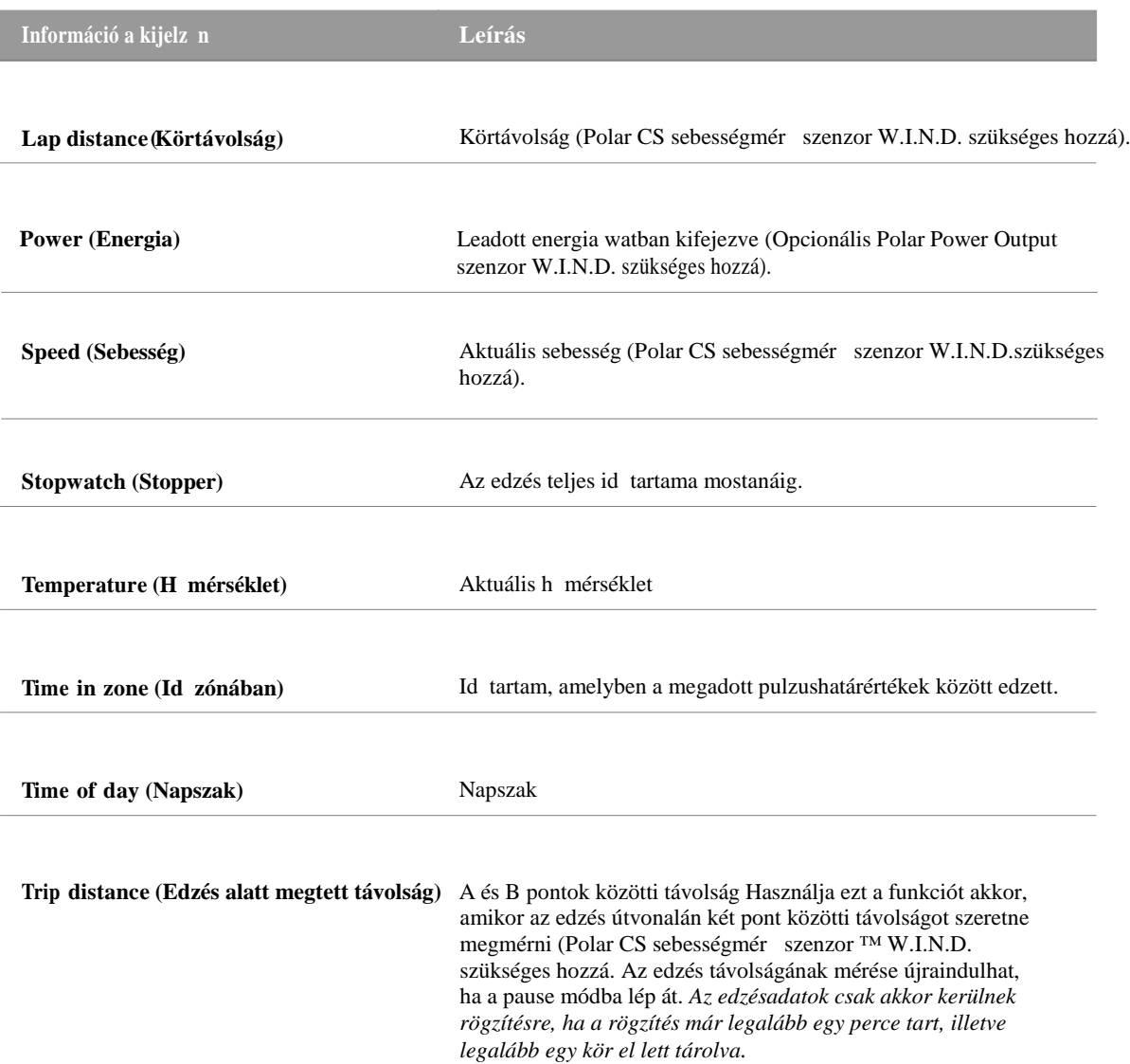

## **Menjen egy kört**

Menjen egy kört a LAP gomb lenyomásával. A következ információ van a kijelz n:

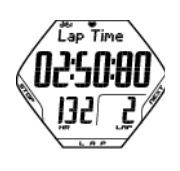

A **Körid** (Lap time) az egy kör megtételéhez szükséges id t. **Heart rate (Pulzus) / Lap number (Kör száma)**

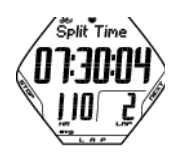

A **Részid** (Split time) az az id tartam, ami az edzés kezdetét l az utolsó körid tárolásáig eltelt. **Átlag pulzusszám (Average heart rate)** (a kör kezedtét 1 kalkulálva).

Ha aktiválta az automatikus kör funkciót (**Automatic lap function**), a kerékpáros komputer automatikusan rögzíti a köröket, amikor eléri a beállított távolságot. További információkért lásd: "Kerékpár beállítása" (20. oldal).

## **Funkciók szünet üzemmódban (Pause Mode)**

Ha szüneteltetni szeretné az edzést, nyomja meg

a STOP gombot.

Pause módban a következ k közül választhat:

- Folytatás (**Continue**), ha folytatni szeretné az edzésadatok rögzítését.
- Kilépés (**Exit**), ha le szeretné állítani a rögzítést.
- Összefoglaló (Summary) az edzésinformációk összefoglalójához. A következ információ van a kijelz n:
	- Id (Exe.Time): A rögzített edzésadatok id tartama és az átlag pulzusszám
	- Határok (Limits): Az edzés id tartama alatt használt pulzus határértékek (ha a határértékek be vannak állítva)
	- Zónában (In zone): A pulzuscélzónában eltöltött id
	- Kalória/%Zsír (**Kcal/ %Fat**): Az edzés időtartama alatt elégetett kalóriák és zsír százalék
	- Sebesség (**Speed**): Átlagsebesség
	- Iram (**Cadence**): Átlagos iram
	- Távolság (**Distance**): Kerékpáron megtett távolság

• Kerékpározás ideje (**Ride Time**): Kerékpározással töltött idő. Ha például befejezi a kerékpározást, de nem állítja le az edzésadatok rögzítését, az id mérése automatikusan leáll, de az edzés id tartamának számolása folytatódik. Ha az AutoStart funkció aktív, az edzés és kerékpározés ideje ugyanaz, mivel a kerékpáros komputer automatikusan elkezdi vagy abbahagyja a rögzítést, ahogyan elkezdi vagy abbahagyja a kerékpározást.

- Energia (**Power**): Átlagos energia
- Emelked (Ascent): Emelked méterben/lábban
- Szintkülönbség (**Altitude**): Átlagos szintkülönbség
- Hangok (**Sound**) a hangjelzések beállításához: Kikapcsolás (Off), Halk (Soft), Hangos (Loud) vagy Nagyon hangos (Very loud).
- Edzés újraindítása (Reset TRIP) egy adott távolság újraindításához. Meger sítés az OK gombbal.
- Automata váltás (**Auto SCROLL**) a komputer beállításához, hogy automatikusan véltsa a nézeteket.
- Szenzor keresése (**Sensor SEARCH**) a to WearLink, Sebesség (Speed), Iram (Cadence\*) és Energia (Power\*) adatok kereséséhez, ha a jel edzés alatt interferencia miatt elt nik.

## **Edzés leállítása**

#### **Edzésadatok rögzítésének leállítása.**

Nyomja meg a **STOP** gombot, hogy leállítsa az edzést. Folytatás(**Continue**) jelenik meg a kijelz n.

Nyomja meg a **STOP** gombot újra.

Edzés után ügyeljen a jeéadó karbantartására. **Vegye ki a jeldót a jeladóövb 1, és folyó vízzel öblítse le a jeladóövet minden használat után.** Mossa ki rendszeresen, legalább minden ötödik használat után a jeladóövet mosógépben, 40°C/104°F h mérsékleten.

A részletes karbantartási és gondozási útmutatót lásd a 29. oldalon.

## **OwnZone edzés**

Kerékpáros komputere automatikusan meghatározza az ön egyedi, optimális és biztonságos edzészónáját, ez az OwnZone. Az egyedi Polar OwnZone meghatározza az ön személyes edzészónáját aerob edzéshez. Ez a funkció végigvezeti önt a bemelegítésen, figyelembe véve fizikai és mentális állapotát. A legtöbb feln tt ember esetében az OwnZone a maximális pulzusszám 65-85% -nak fele meg.

A fittséghez vezet út egyik fontos része, hogy meghallgassa és értelmezze azokat a jeleket, melyeket teste küld fizikai terhelés alatt. Mivel a bemelegítés eltér a többi edzéstípustól, és mivel fizikai és mentális állapota napról napra véltozhat (például stressz vagy betegség hatására), az OwnZone funkció minden edzés alatt történ használata garantálja a leghatásosabb pulzuscélzónát azon az adott napon vagy edzésen.

Az OwnZone egy 1-5 perces bemelegítés alatt kerül meghatározásra. A f elv, hogy az edzést lassan, alacsony intenzitással kezdjük, majd fokozatosan emeljük a terhelést és a pulzusszámot. Az OwnZone funkciót egészséges emberek számára fejlesztettük ki. Néhány körülmény lehetetlenné teszi a pulzusváltozáson alapuló OwnZone meghatározását. Ilyen körülmény lehet ba magas vérnyomás, szívritmuszavar, vagy bizonyos gyógyszerek szedése.

## Miel tt meghatározná egyedi OwnZone értékeit, bizonyosodjon meg a következ krl:

- A felhasználóra vonatkozó beállítások helytállóak.
- Az OwnZone funkció aktiválva van. Több információért lásd a "Pulzusszám Határ Beállítása" fejezetet a 20. oldalon. Ha az OwnZone funkció be van kapcsolva, a kerékpáros komputer automatikusan meghatározza OwnZone tartományt minden alkalommal, amikor edzeni kezd.

## **Saját OwnZone meghatározása**

Saját OwnZone tartománya 5 lépésben kerül meghatározásra. Ha a hangjelzések be vannak kapcsolva, minden szakasz végét figyelmeztet hang jelzi

- 1. Az instrukciók szerint vegye fel a jeladóövet. Induljon az id módból és nyomja meg a START gombot.
- 2. **OZ** > jelenik meg a kijelz n, és az OwnZone meghatározása elkezd dik. 1 percig kerékpározzon vagy gyalogoljon lassan. Ez alatt az els szakasz alatt tartsa pulzusszámát 100 bpm/ 50 % HRmax alatt.
- 3. **OZ >>** Kerékpározzon, vagy sétáljon normál tempóban 1 percig.. Lassan emelje pulzusszámát körülbelül 10 bpm/ 5% HRmax lépésekben.
- 4. **OZ >>>** Kerékpározzon élénkebb iramaban vagy kocogjon lassan 1 percig. Lassan emelje pulzusszámát körülbelül 10 bpm/ 5% HRmax lépésekben.
- 5. **OZ >>>>** Kerékpározzon még élénkebb irmaban vagy kocogjon lassan 1 percig. Lassan emelje pulzusszámát körülbelül bpm/ 5% HRmax lépésekben.
- 6. **OZ >>>>>** Kerékpározzon vagy kocogjon még élénkebb iramban 1 percig. . Lassan emelje pulzusszámát körülbelül bpm/ 5% HRmax lépésekben.

Amikor két egymást követő sípolást hall, az azt jelnti, hogy **OwnZone** tartománya meghatározásra került.

**OwnZone Updated** (Frisstíve), és a pulzuszónák megjelennek a kijelz n. Attól függ en, hogy hogyan állította be, a zónák percenkénti szívdobbanásban (beats per minute (bpm)), vagy a maximális pulzushoz viszonyított százalékértékben (HR%) jelennek meg a kijelz n.

Ha az OwnZone meghatározása nem sikerült, akkor naz el z leg megállapított OwnZone tartomány lesz használatban, és az OwnZone határértékekkel jelenik mge a kijelz n. Ha korábban az OwnZone nem került meghatározásra, akkor az életkoron alapuló határértékek lesznek automatikusan használatban.

Mostantól folytathatja az edzést. Hogy a lehet leghatékonyabb legyen az edzés, próbáljon meg a megadott pulzuszónában maradni. Az OwnZone meghatározásra használt id tartam is bekerül az rögtzített edzésid tartamba.

Ha át szeretné ugrani az OwnZone meghatározást és az el z leg meghatározott OwnZone tratományt szeretné használni, nyomja meg a STOP gombot az eljárás alatt bármikor.

#### **Saját OwnZone tartomány újra:**

- Ha az edzés környezete vagy módja megváltozik.
- Ha egy hét kihagyás után újra edzeni kezd.
- Ha még nem regenerálódott az el z edzés óta, vagy nem érzi jól magát, vagy stressznek van kitéve
- A felhasználói beállítások megváltoztatása után.

## **4. Edzés után**

## **Edzés fájlok (Training File)**

A FÁJLOK (**FILES**) menüben részletes információt talál az edzésr 1.<br>1. Az id módban nyomja meg a NEXT gombot. FILES megjelenik

- Az id módban nyomja meg a NEXT gombot. FILES megjelenik a kijelz n.
- 2. Nyomja meg a START gombot, hogy lássa a következ információkat:
	- Az edzés kezdetének dátuma és ideje.
	- Edzésfájl száma (minél nagyobb a szám, annál újabb az edzésfájl).
- 3. Nyomja meg a NEXT gombot, ha keresni akar a fájlok között.

*A fájlok törlése (Delete FILES) az utolsó opció a Fájlok (FILES) menüben. További információért lásd az Edzésfájlok Törlése menüpontot.*

Nyomja meg az OK gombot, ha egy bizonyos fájlban rögzített

információt szeretné látni.

Használja a NEXT funkciót, hogy tallózzon a következ

információk között:

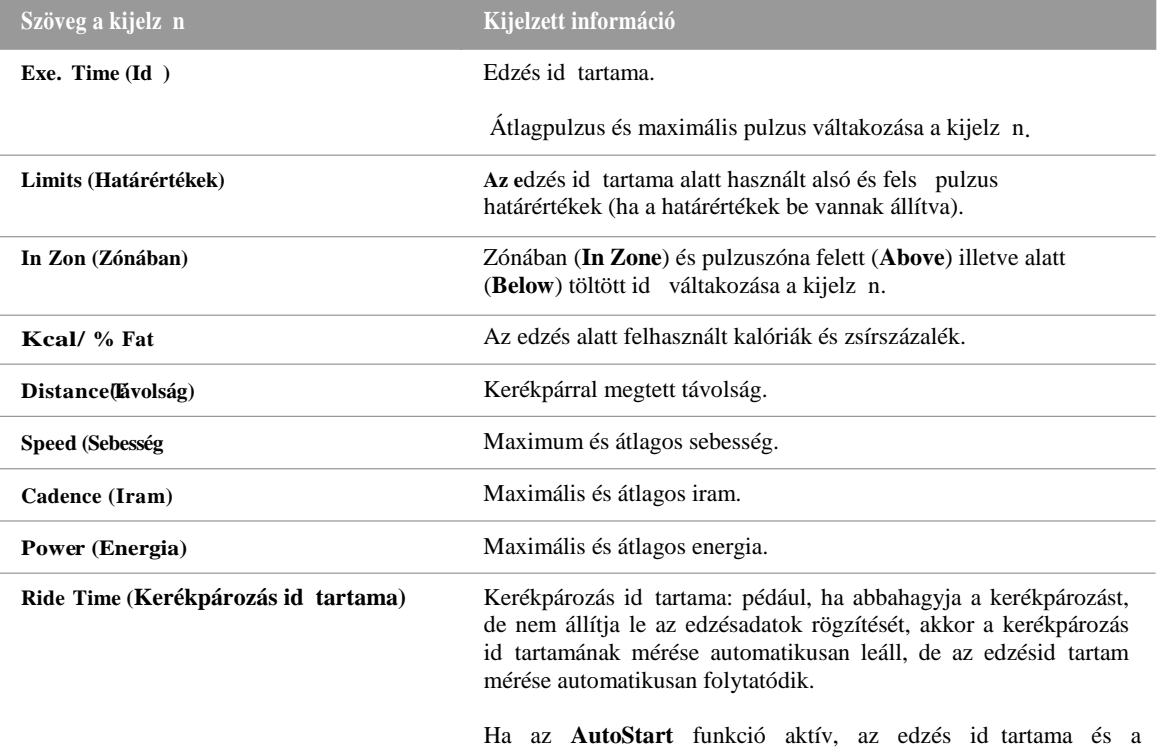

kerékpározás id tartama ugyanaz lesz, mert a kerékpáros komputer automatikusan elindítja vagy leállítja a rögzítést, ha ön elkezdi vagy abbahagyja a kerékpározást.

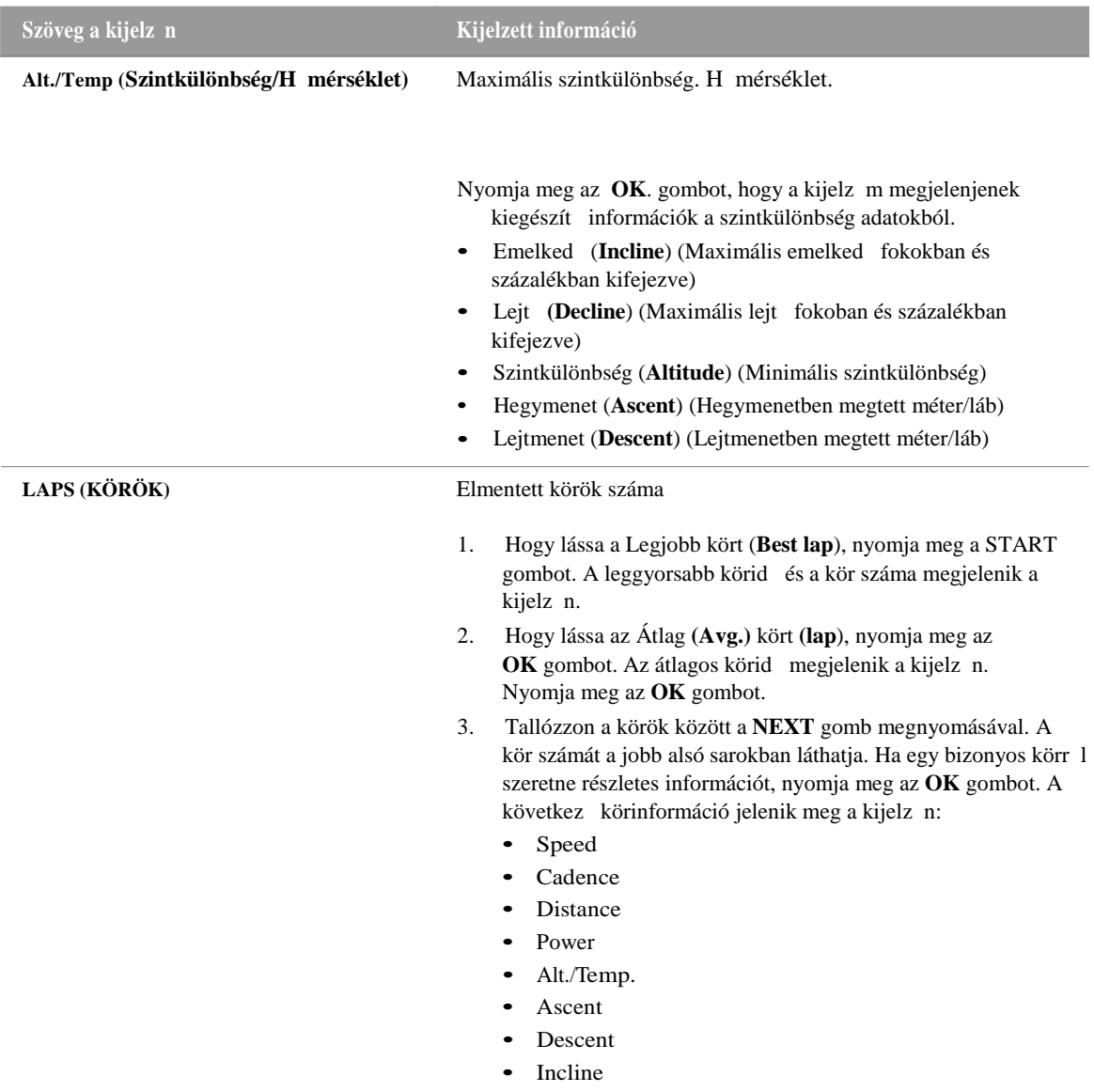

• Decline

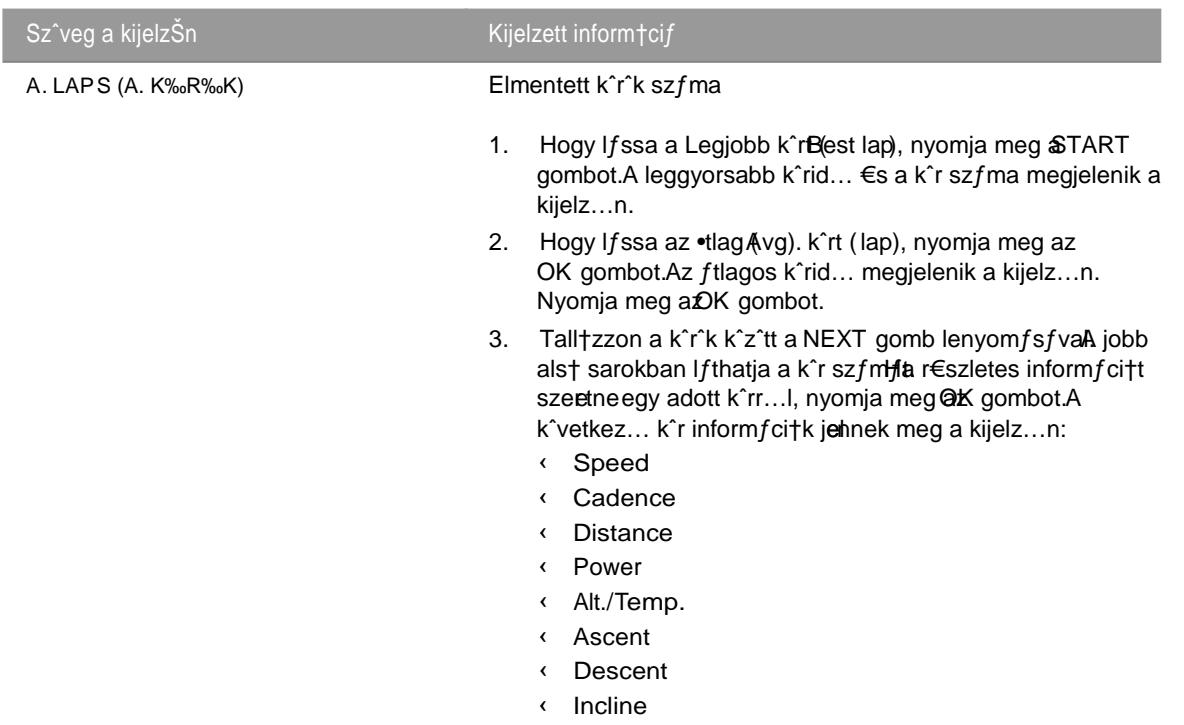

< Decline

# Edz., sf tilok t'rl, se

Az edz€sffjlok maximflis szfma 1Ha az edz€sffjl mem†ria megtelik, a legr€gebbi edz€sffjlt a komputer fel"l,rja a leg‰jabbaHa hosszabb id...n kereszt"I meg szeretn€ ...rizni az edz€**sref jile**l vagPolar web szolgfltatfs www.polarpersonaltrainer.com olgtaa.Tovfbbi informfci†€rt lfsdAdatftvitel• r€szt a 19. oldalon.

1. Ha t^r îni szeretn€ az edz€sf fjlokat, menjelalbES men"be Nyomja meg a NEXT gombot, am,g Dælete FILE (ffjl t^rl€se) megjelenik a kijelz... Myomja meg afOK gombot.

2. A dftum €s az id..., amikor az edz€s elkezd...d^tt, €s a kijelz...n megjelen... edz€s szfma.

3. Hogy a ffilokk<sup>2</sup> tt talltzzon, nyomia meg NEXT gombot A t<sup>2</sup>rlni k, v fnt ffil kivflasztfs fhoz nyomia meg az OK gombot.

Are You SURE? (Biztos benne)?megjelenik a kijelz... A ffil t^rl€s€hez nyonja meg az OK gombot. 4.

A t<sub>n</sub>rl•s visszavonfsfhoz tartsa nyomv**&ACK** gombot, am‡g a ker•kpfros komputer visszat•r az id... m€dba.

## **%sszes‡t** sek (Totals)

Az ŒSSZESŽT"SEK (TOTALS) az utols† ‰jraind,tfs †ta ^sszegyŠlt, az edz€sek alatt r^gz,tett informf ci†kat tartalmazzfkAz ^sszes,tett €rt€kek hasznflata az edz€sastatøbnflis vagy havi szfmolfsfttgy ‰jabb edz€s r^gz,t€s€nek befejez€sekor az €rt€kek automatikusan friss"lnek.

Id… m†dban nyomja meg a NE**&d**mbot, am,g az ŒSSZESŽT"SE**F**O(TALS) feltŠnik a k€perny….n Nyomja meg &TART gombotHasznflja a NEXTunkci†t, ha tall†zni szeretne a k^vetkez... informfci†k k<sup>2</sup>tt:

- t t (Trip): Az ^sszes,tett ‰t tfvolsfg, €s az ^sszes,t€s kezdet€nek dftuma.
- (Tfvolsfg (Distance) 1: Œsszes,tett tfvolsfg az 1. sz. ker€kpfrral, €s az ^sszes,t€s kezdet€nek dftuma.
- Tfvolsfg 2: Œsszes,tett tfvolsfg az 2. sz. ker€kpfrral, €s az ^sszes,t€s kezdet€nek dftuma.
- (Trolsfq 3: Œsszes,tett tfvolsfq az 3. sz. ker€kpfrral, €s az ^sszes,t€s kezdet€nek dftuma.
- Tfvolsfg: Œsszes,tett tfvolsfg mindhfrom ker€kpfrral €sæxt€sskezdet€nek dftuma.
- ‹ Odometer: Œsszes,tett tf volsfg €s az ^sszes,t€s kezdet€nek dftuma (nem ind,that† ‰ira).
- Ker€kpfrozfs ideje (Ride Time): Œsszes,tett ker€kpfrozfsi id... €s az ^sszes,t€s kezdet€nek dftuma
- ‹ CEsszes id... (Total Time): CEsteteted...tartam, €s az ^sszes,t€s kezdet€nek dftuma.
- ‹ CEsszes kal†ria (Total Kcal): CEsszes,tett kal†rifk €s az ^sszes,t€s kezdet€nek dftuma.

## **MAGYAR**

- Hegymenet (Ascent): Összesített hegymenet és az összesítés kezdetének dátuma.
- Lejtmenet (Descent): Összesített lejtmenet és az összesítés kezdetének dátuma.
- Mindent töröl? (Reset ALL?): Hogy minden összesített értéket töröljön, nyomja meg a START gombot. Törlés? (Reset?) MINDEN (ALL) megjelenik a kijelz n. Nyomja meg az OK gombot. **Are You SURE?** Biztos benne? megjelenik a kijelzőn. A törlés megerősítéséhez nyomja meg az OK gombot. A törlés visszavonásához nyomja meg a STOP gombot.

# **5. ADATÁTVITEL**

Ha hosszabb távon szeretné nyomon követni az adatokat, tárolja le az edzésfájlokat a polarpersonaltrainer.com weboldalon. Így részletes információkat láthat az edzésadatokról, és jobban értelmezheti edzéseit. A PolarDataLink\*-kel könny az edzésfájlokat a weboldalra feltölteni.

**Hogyan töltse fel az adatokat:**

1. Regisztráljon a polarpersonaltrainer.com.

oldalon.

2. Töltse le és installálja a Polar WebSync szoftvert a számítógépére, a polarpersonaltrainer.com. Letöltések (Downloads) szekcióból.

- 3. A WebSync szoftver automatikusan aktivizálódik, amikor a szövegboxban a "Launch the Polar WebSync" fület bejelöli az installálás végén.
- 4. Helyezze be a DataLink-et a számítógép USB portjába, és aktiválja kerékpáros komputerét úgy, hogy a L gombot hosszan megnyom.
- 5. Kövesse az adatátvitel folyamatát és a letöltési instrukciókat a WebSync Software képerny n megjelen utasításai szerint. Az adatátvitellel kapcsolatos további instrukciókért lásd, WebSync súgó. Ha a jöv ben adatokat tölt fel, kövesse a fenti 4. és 5. lépéseket.

 $(i)$ *Az adatok átvitele előtt vegye le mellkasáról a jeladót*.

\* Opcionális Polar DataLink szükséges hozzá.

# **6. BEÁLLÍTÁSOK**

## **Kerékpározási beállítások**

A kerékpározási beállításokban aktiválni vagy deaktiválni tudja a következ funkciókat:

Emlékeztető (**Reminder**): Ez a beállítás csak akkor jelenik meg, ha aktiválta az Ivás Emlékeztető (**Drink Reminder**) funkciót a WebSyncen a polarpersonaltrainer.com oldalon. Az Ivás Emlékeztet funkció jelzi, ha inni vagy ennie kellene, hogy nyugodtan tudja folytatni az edzését.

Cél távolság **(Target dist.**): Állítson be egy távolságot, amit le fog kerékpározni, és a kerékpáros komputer megbecsüli a végcélhoz érkezését, kerékpározási sebessége alapján.

- **A. Lap** (Automatic Lap): Állítson be egy távolságot az automatikus körhöz, és a kerékpáros komputer rögzíti a kör információt minden alkalommal, amikor megteszi ezt a távolságot. Például, ha beállítja, hogy 1km/mi, a kerékpáros komputer minden kilométer vagy mérföld után rögzíti a kör információt.
- **B.**
- A kerékpáros beállítások megnézéséhez és megváltoztatásához válassza ki a Beállítások menüt (Settings) > majd Cycling SET.

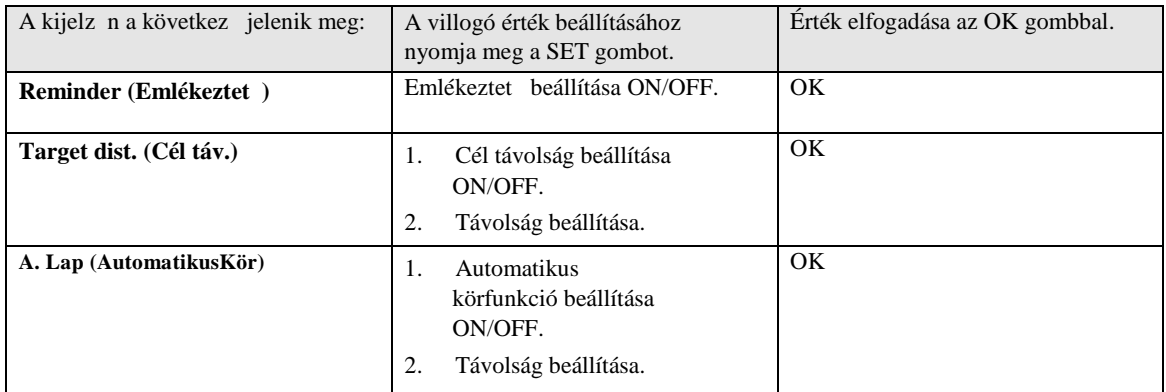

## Id mér beállítások

Az ön kerékpáros komputere két váltakozó id mér vel rendelkezik. Az id mér k az edzésadatok rögzítése alatt m ködnek.

Használja az id mér ket például tréningeszközként intervall edzés közben, hogy tudja, mikor váltson intenzívebbr l könnyebb intenzitásra, és fordítva.

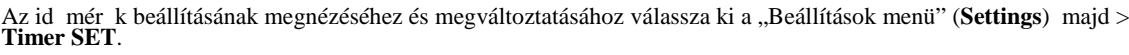

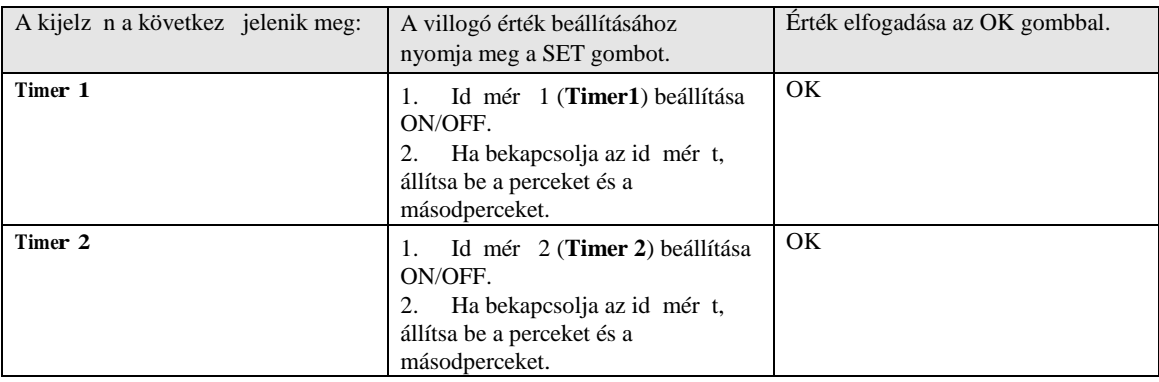

## **Pulzusszám értékek beállítása**

Válassza ki a pulzusszám határérték típusát a pulzusszám határérték beállításokban:

- **Manual limits** (Manuális limitek**)**: A pulzus célzónát az alsó és felső pulzushatárértékek manuális beállításával hozza létre.
- **OwnZone**: A kerékpáros komputer automatikusan meghatároz az ön számára egy egyedi és biztonságos edzészónát. Az OwnZone-ról szóló részletesebb információért lásd: "OwnZone edzés" (13. oldal).

• **Off:** A pulzus határértékeker ki is kapcsolhatja. Ebben az esetben az edzés alatt a pulzus határértékek nincsenek használatban, és a pulzus célzóna értékek nincsenek kalkulálva az Összefoglalóban (**Summary**) vagy a Fájlokban (**Files**).

A pulzus határértékek megtekintéséhez és a beállítások megváltoztatásához válassza ki a Beállítások (**Settings**) majd > **Limits SET**.

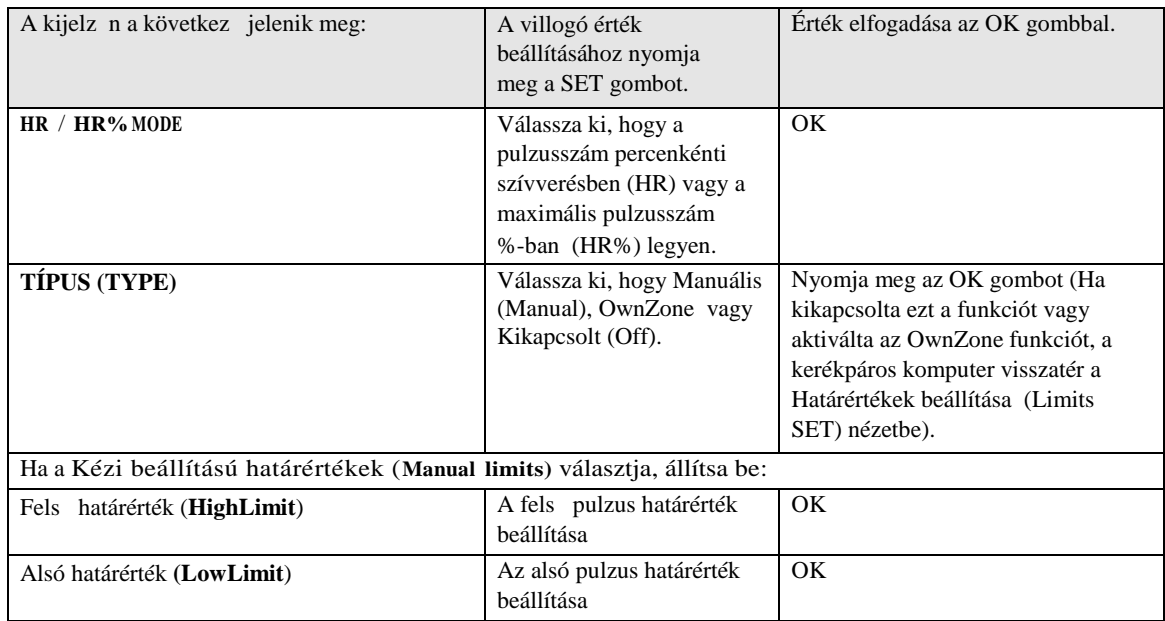

## **Kerékpár beállítása**

A kerékpáros komputeren három kerékpár preferenciát állíthat be.

A kerékpár beállításának megnézéshez és megváltoztatrásáshoz válassza ki a Beállítások (**Settings**) menüt, majd > **Bike SET**. Válassza ki, melyik kerékpár **Bike 1/ 2 / 3**.

Készítse el a kerékpár következ beállításait. Miel tt elkezd edzeni, hosszan nyomja meg a NEXT gombot id módban, hogy kiválassza, hogy kerékpár 1, 2 vagy 3.

## **AutoStart**

Az **AutoStart SET** (AutoStart Beállítások) menüben láthatja, hogy az AutoStrat funkció be-vagy kikapcsolt státuszban van (**ON/OFF**).

Az AutoStart funkció automatikusan elindítja vagy leállítja az edzésadatok rögzítését, ahogyan ellkezdi vagy abbahagyja a kerékpározást. Az AutoStart funkcióhoz be kell állítani a kerékméretet, és Polar Speed Szenzor W.I.N.D. szükséges hozzá.

## **Kerék (Wheel)**

A Kerék Beállítások (Wheel SET) menüben beállíthatja kerékpárja kerekének méretét (mm). A kerék éretének beállítása el feltétele a pontos információknak a kerékpározásról. Kétféleképpen határozhatja meg kerékpárja kerekének méretét:

## **Módszer 1**

A legpontosabb eredményhez mérje meg manuálisan a kereket.

Használja a szelepet azonosító pontként, azon a ponton, ahol a kerék a földdel érintkezik. Ezen pont megjejlöléséhez húzzon egy vonalat a földre Vízszintes felületen guruljon el re annyit a kerékpárral, hogy a kerék egy teljes fordulatot tegyen. A kerék legyen mer legesen a talajra. Húzzon még egy vonalat a földre, ott, ahol a szelepnél a kerék újra a földdel érintkezik, így kijelölve egy teljes fordulatot. Mérje meg a távolságot a két vonal között. Vonjon le 4 mm-t a kapott távolságból, hogy saját testsúlyát is beleszámolva megkapja a kerék kerületét. Vigye be ezt az értéket a kerékpáros komputerbe.

## **Módszer 2**

Nézze meg a az abroncsra nyomtatott átmér t (inch vagy ETRTO). Mérje össze a táblázat jobb oldali oszlopában milliméterben megadott kerékmérettel..

*A gyártótól is megtudhatja a kerék méretét.*

#### **MAGYAR**

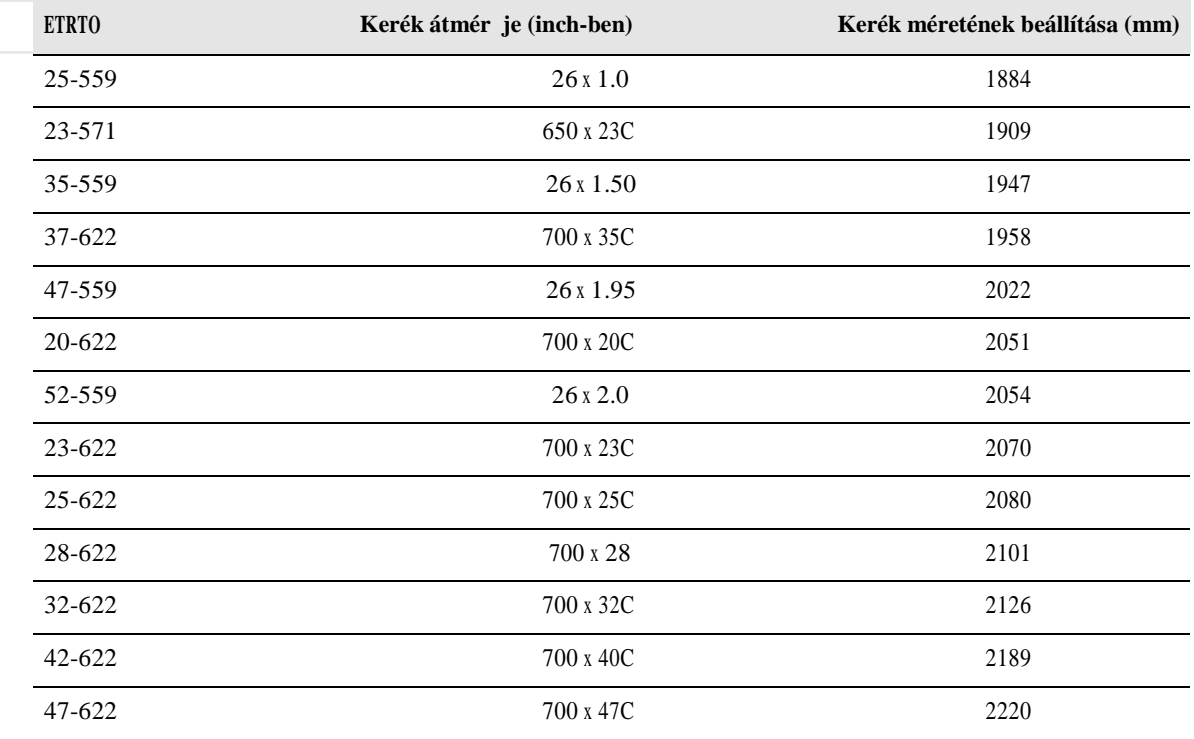

 $\Box$  A táblázatban megadott kerékméretek csak tájékoztató jelleg ek, mivel a kerék mérete változhta a kerék típusa és *a levegőnyomás szerint. A mérési módszerek eltérései miatt a Polar nem vállal felelősséget az adatok érvényességéért.*

#### **Sebesség**

Sebességmér szenzor beállításai

Állítsa be a Polar sebességmérő szenzort **ON/OFF** állapotba, a Sebesség Beállítások-ban (**Speed SET**). Ha a szenzort ON státuszba állítja, akkor a Sebességmér Ráhangolása? (Speed TEACH?) jelenik meg a kijelz n. Ha a szenzor már rá van hangolva, válassza a **STOP** funkciót..

Ha a szenor még nincs ráhangolva, akkor lásd "Új kiegészít használata" részt a 26. oldalon, hogy részletesebb információt kapjon a ráhangolásról.

#### **Iram (Cadence)**

Cadence szenzor beállítások

Állítsa be a Polar cadence szenzort ON/OFF állapotba az Iram Beállítások-ban (Cadence SET). Ha a szenzort ON státuszba állítja, akkor az Irammér Ráhangolása? (

Cadence TEACH?) jelenik meg a kijelz n.

Ha a szenzor már rá van hangolva, válassza a STOP funkciót. Ha a szenor még nincs ráhangolva, akkor lásd "Új kiegészít használata" részt a 26. oldalon, hogy részletesebb információt kapjon a ráhangolásról.

## **Teljesítmény (Power)**

Power szenzor beállítások Állítsa be a Polar Power Output Szenzort ON/OFF állapotba a Teljesítmény Beállítások-ban (**Power SET**)..

Ha a power szenzort ON státuszba állítja, akkor a következ beállítások jelennek meg a kijelz n:

1. **C. weight (**Lánc súlya): Állítsa be a lánc súlyát grammban megadva. Az OK megnyomásával elfogadhatja a beállított értéket.

2. **C. length (**Lánc hossza): Állítsa be a lánc hosszát milliméterben. Az OK megnyomásával elfogadhatja a beállított értéket.

3. **S. length (**Fesztáv hossza): Állítsa be a fesztáv hosszát milliméterben. Az OK megnyomásával elfogadhtaja a beállított értéket.

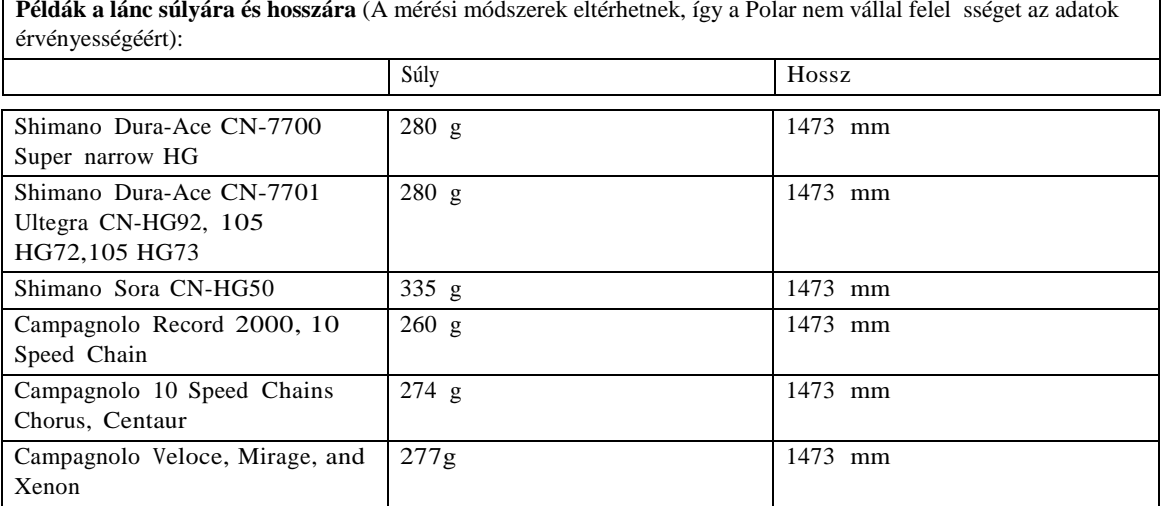

A precíz olvasáshoz minden beállításnak a lehet legpontosabbnak kell lennie. A lánc hossza és súlya egyenesen arányos az energia értékkel. Ha ezekben 1% eltérés van, az energia értékben is lesz 1% eltérés.

**(†)** A láncszemek levétele után nem kell a lánc súlyát és hosszát újra bevinni. A rendszer lánc s<sub>r</sub>őe értéket használ (súly/hossz). A láncszemek eltávolítása a láncból nincs hatással erre a s<sup>r</sup> ségre.

#### 4. Teljesítménymér RÁHANGOLÁSA? (Power TEACH?):

Ha a szenzor már rá van hangolva, válassza a STOP funkciót.

Ha a szenor még nincs ráhangolva, akkor lásd "Új kiegészít használata" részt a 26. oldalon, hogy részletesebb információt kapjon a ráhangolásról.

## **A szintkülönbség beállításai**

Szintkülönbség beállításai

Kalibrálja a szintkülönbség mér t, hogy a pontos mérést biztosítsa.

Manuális kalibrálás (**Manual calibration**): Állítsa be a referenciaértéket, amikor az rendelkezésre áll, pl. hegycsúcs, topográfiai térkép, vagy tengerszint magasságban tartózkodik.

Automatikus kalibrálás (**Automatic calibration**): Az automatikus kalibrálás használatával beállíthatja, hogy a kezdő tengerszint feletti magasság ugyanaz legyen minden edzés kezdetekor. Állítsa be a tengerszint feletti magasságot manuálisan, majd állítsa az automatikus kalibrálást on státuszba. Mostantól ez a tengerszint feletti magasság lesz használatban minden edzés kezdetekor, amennyiben az automatikus kalibrálás van használatban. Amennyiben az automatikus kalibrálás be van kapcsolva, és ön manuálisan állítja be a kerékpáros komputert, az új érték, mint kezd tengerszint feletti magasság lesz használatban automatikus kalibráláskor.

 $(i)$ *Válassza az automatikus kalibrálást, ha mindig ugyanabban a környezetben edz, hogy biztosan korrekt szintkülönbség adatokat kapjon.*

A kerékpár beállításának megnézéshez és megváltoztatásához válassza a Beállítások (**Settings**) majd > **Bike SET**.

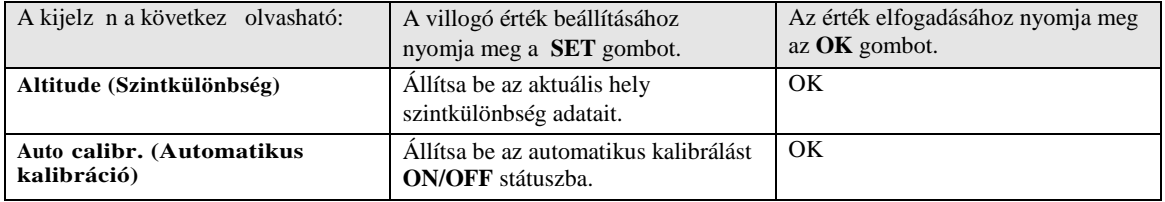

## **Óra beállítások**

Az id és a dátum beállításainak megtekintéséhez és megváltoztatásához válassza a Beállítások (Settings) majd > **Watch SET**.

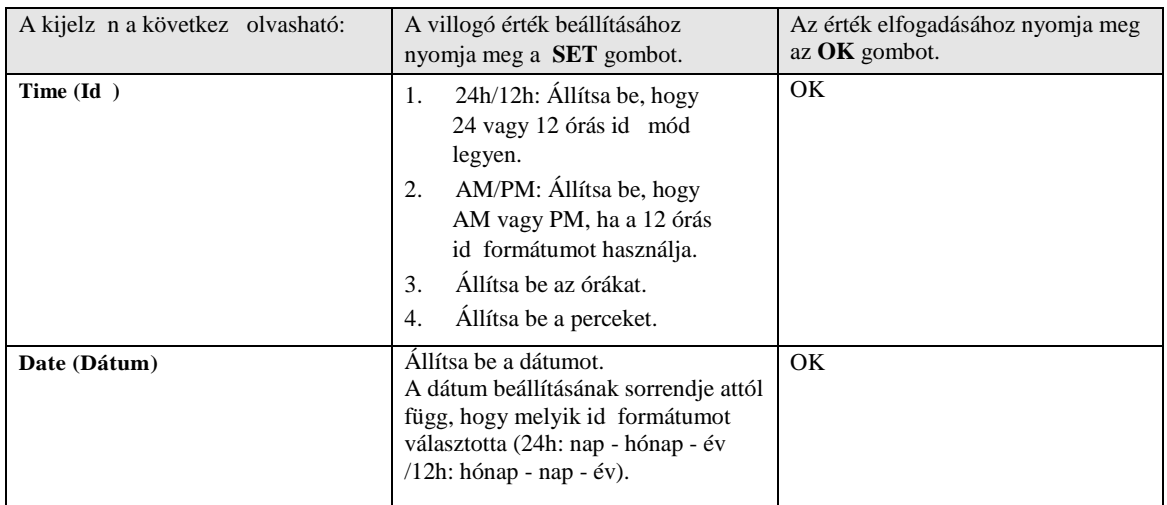

## **Felhasználó beállításai**

Felhasználó beállításai

Pontos felhasználói információt vigyen be a kerékpáros komputerbe, hogy korrekt visszajelzést kapjon telejsítményér 1. A kerékpár beállításainak megtekintéséhez és megváltoztatásához válassza a Beállítások (**Settings**) majd > **Bike SET**.

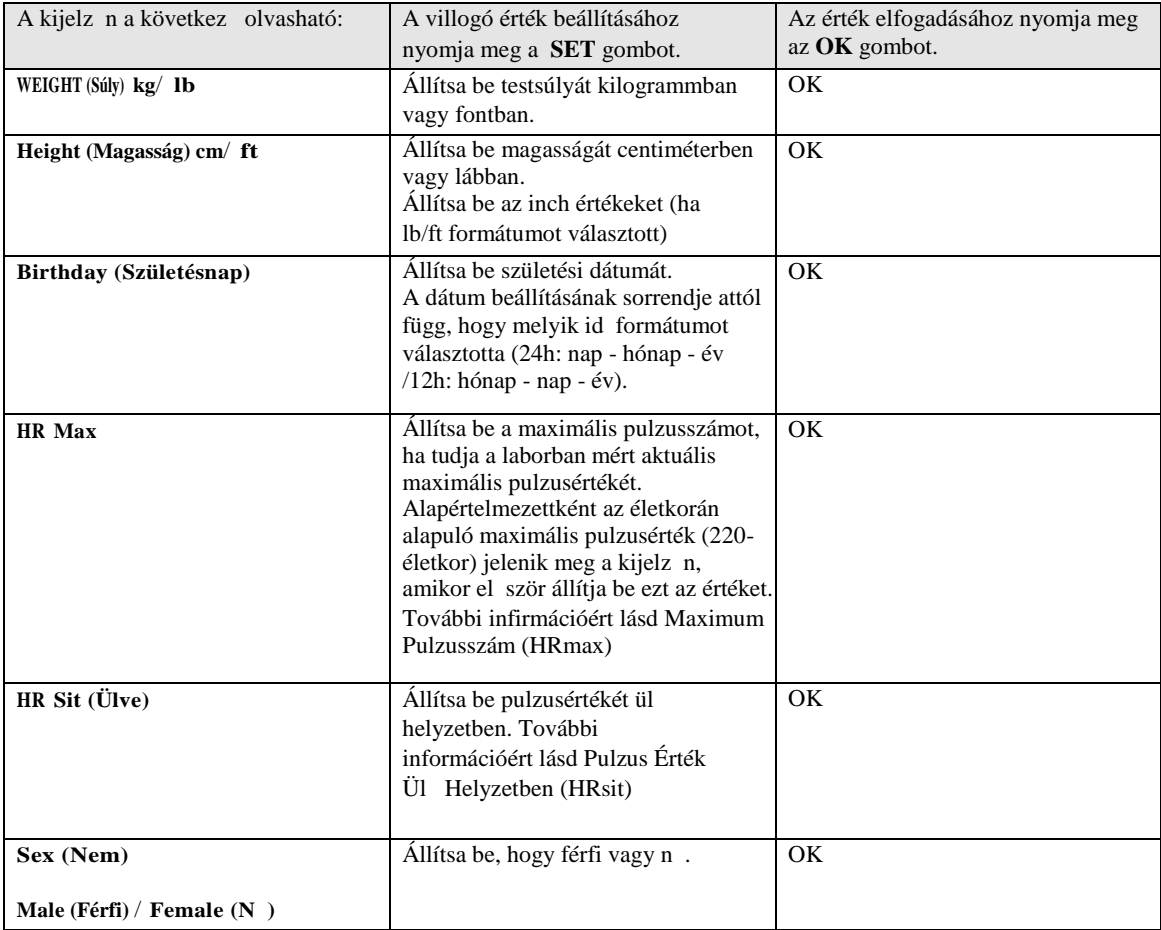

## **Maximum Heart Rate (HRmax)**

 $HR_{max}$  az energiafelhasználás megbecsléséhez használatos.  $HR_{max}$  a percenkénti szívverések legmagasabb számát jelöli, maximális fizikai terhelés alatt.  $\text{HR}_{\text{max}}$  akkor is hasznos, ha az edzés intenzitását akarjuk meghatározni. A legpontosabb módszer, hogy személyes maximális pulzusszáma (HR<sub>max</sub>) meghatározásra kerüljön, a laboratóriumban elvégzett maximális terheléses vizsgálat.

## **Pulzusérték ül pzícióban**  $(HR<sub>sit</sub>)$

 $HR_{sit}$ az energiafelhasználás megbecsléséhez használatos.  $HR_{sit}$  az a tipikus pulzusszám, ami akkor mérhet, ha az ember semmilyen fiztikai aktivitást nem fejt ki (pl. ülés közben). Hogy könnyen meghatározza a HRsit értéket, vegye fel a jeladót, tartsa kezében a kerékpáros komputert, üljön le, és ne végezzen semmilyen fizikai aktivitást. Két-három perc elteltével nyomja meg az OK -t id módban, hogy lássa a pulzusát. Ez az érték az ön  $HR<sub>sit</sub>$ értéke.

## **Általános beállítások**

Általános beállítások

A hang, gomb hangok és egységek beállításainak megtekintéséhez és megválatoztatásához válassza a Beállítások (**Settings**) majd > **General SET**

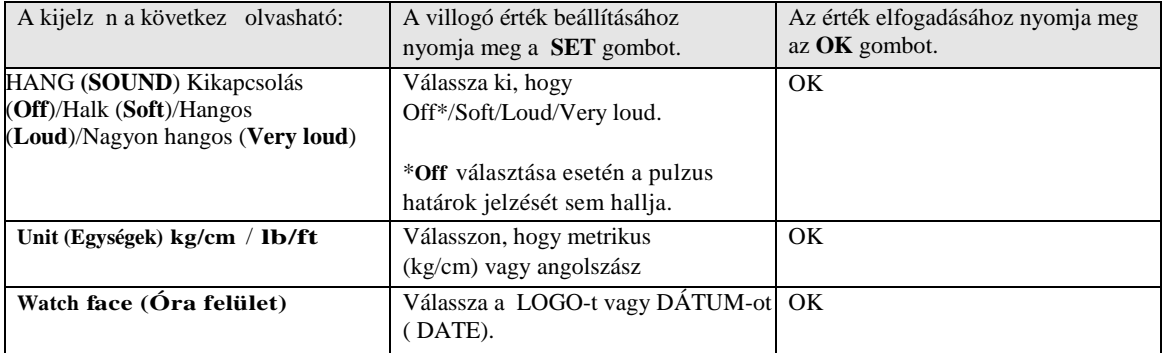

# **7.** ÚJ KIEGÉSZÍT HASZNÁLATA

Ha külön kiegészít ként vásárol egy új szenzort, azt el ször össze kell hangolni a kerékpáros komputerrel. Ezt hívjuk összhangolásnak (teaching), és csupán pár percet vesz igénybe. Az összehangolás biztosítja, hogy kerékpáros komputere csak az ön szenzorjától kapjon jeleket, így a csoportos edzés során sem lép fel semmilyen interferencia. Ha szettben vásárolta meg a kerékpáros komputert és a szenzort, akkor a szenzor már "megtanult" együtt dolgozni a kerékpáros komputerrel. Csak aktiválnia kell a szenzort kerékpáros komputerében.

*Minden kerékpár beállításhoz tud rendelni egy sebbességmérő-, egy cadence- és egy power szenzort.*

## Új sebességmér ráhangolása

Válassza ki a Beállítások (**Settings**) > **Bike SET** > **Bike 1/ 2 / 3** > **Speed SET** > **ON**. Sebesség összehangolása? (**Speed TEACH?**) megjelenik a kijelz n.

• Az új szenzor ráhangolása el tt gy z djön meg arról, hogy nincs a közelében (40 m/131 ft) másik sebességmér szenzor. A ráhangolás elfogadásához nyomja meg az OK gombot. Tesztvezetés (Test drive) felirat megjelenik a kijelz n.

A szenzor aktiválásához nyomja meg az OK-t és tekerjen párat a keréken. Villogó vörös fény jelzi, ha a szenzor aktiválódott. Teljesítve (Completed!) jelenik meg a kijelz n ahogy az összehangolási folyamat véget ér. A kerékpáros komputer most már kész sebesség és távolság adatokat fogadni.

• Ha az Összehangolás nem sikerült (**Teaching FAILED**) felirat jelenik meg, az azt jelenti, hogy a kerékpárod komputer több, mint egy szenzor jeleit veszi, vagy a szenzor nincs aktiválva. Bizonyosodjon meg róla, hogy noncs a közelében (40 m/131 ft) másik sebességmér szenzor, majd nyomja meg az OK-t. Megpróbálja újra? (Try again?) felirat jelenik meg a kijelz n.. Nyomja meg az OK-t és forgassa meg többször a kereket, hogy aktiválja a szenzort.

• Ha törölni kívánja az összehangolást, nyomja meg a **STOP**-ot. A már összahangolt sebességmérő szenzor használatra kész.

## **Új Cadence Sensor\* összehangolása**

Válassza ki a Beállítások-at (**Settings**) majd > **Bike SET** > **Bike 1/ 2 / 3** > **Cadence SET** > **ON**. Cadence ÖSSZAHANGOLÁSA? (Cadence TEACH?) jelenik meg a kijelz n.

- Új szenzor összehangolásakor bizonyosodjon meg róla, hogy nincs a közelében (40 m/131 ft) másik cadence szenzor. Az összehangolás jóváhagyásához nyomja meg az OK-t. Tesztvezetés (**Test drive**) felirat megjelenik a kijelz n. A szenzor aktiválásához nyomja meg az OK -t, és párszor forgassa körbe a kart. Egy villogó vörös fény jelzi, ha a szenzort aktiválódott. Teljesítve! (Completed!) jelenik meg akijelz n az összehangolási folyamat végén. A kerékpáros komputer most már kész az edzés iramának adatait fogadni.
- Ha az Összehangolás NEM SIKERÜLT (**Teaching FAILED**) jelenik meg a kijelzőn, a kerékpáros komputer valószín leg több szenzor adatiat észleli, vagy a szenzor nem lett aktiválva. Bizonyosodjon meg róla, hogy nincs a közelében (40 m/131 ft) másik sebességmér szenzor, majd nyomja meg az OK-t. Megpróbálja újra? (Try again?) felirat jelenik meg a kijelz n.. Nyomja meg az OK-t és forgassa meg többször a kereket, hogy aktiválja a szenzort.
- Ha törölni kívánja az összehangolást, nyomja meg a **STOP**-ot. A már összahangolt szenzor használatra kész.

## **Új teljesítmény (Power Output) Sensor\* összehangolása**

Válassza ki a Beállítások-at (**Settings**) majd > **Bike SET** > **Bike 1/ 2 / 3** > **Power SET** > **ON**.

- **C. length** (**hossz**): Állítsa be a lánc hosszát milliméterben. A beállított értéket az OK -val fogadhatja el.
- **C. weight (súly)**: Állítsa be a lánc súlyát grammban. A beállított értéket az OK -val fogadhatja el.
- **S. length (hossz)**: Állítsa be a fesztáv hosszát milliméterben. Mérje le a távolságot a hátsó kerékagytól az alsó konzol közepéig, a kép szerint. A beállított értéket az OK -val fogadhatja el.

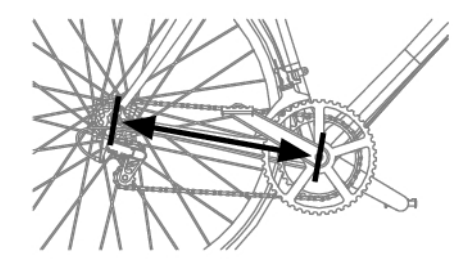

Példák a lánc súlyára és hosszára (A mérések eltérései miatt a Polar nem vállal felel sséget az adatok érvényességéért):

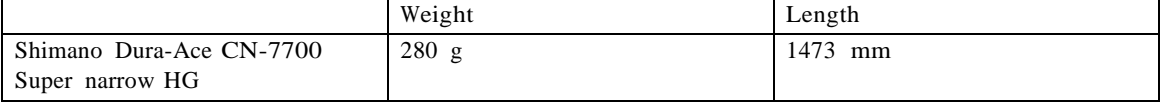

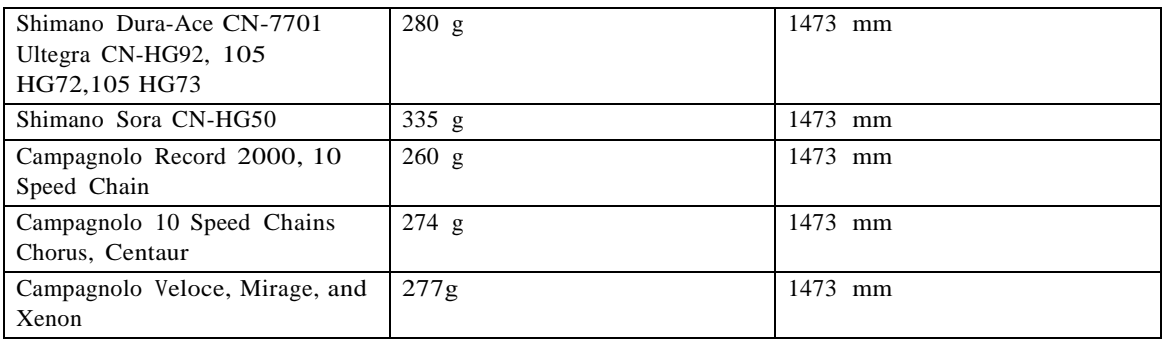

A precíz olvasáshoz minden beállításnak a lehet legponotsabbank kell lennie. A lánc hossza és súlya egyenesen arányos az energia értékkel. Ha például ebben 1% eltérés van, akkor az energia érték is mutatni fogja ezt az 1% eltérést.

*Nem kell újra bevinni a lánc súlyát és hosszát, ha abból láncszemeket távolít el. A rendszer a lánc fajsúlyát használja (súly/hossz). A láncszemek eltávolítása nincsen hatással a fajsúlyra.*

• Teljesítménymérő ÖSSZEHANGOLÁSA? (**Power TEACH?):**

Egy új szenzor összehangolásakor bizonyosodjon meg róla, hogy nincs a közelében (40 m/131 ft) másik teljesítménymér szenzor. Az összehangolás jóváhagyásához nyomja meg az OK-t. Tesztvezetés (Test drive) felirat megjelenik a kijelz n. A szenzor aktiválásához nyomja meg az OK -t, és forgassa meg párszor a kart. Egy villogó vörös fény jelzi, ha a szenzor aktív. Teljesítve! (Completed!) jelenik meg a kijelz n, ha az összehangolási folyamat befejez dött.. A kerékpáros komputer most már készen áll az teljesítmény adatok fogadására.

- Ha az Összehangolás NEM SIKERÜLT (**Teaching FAILED**) jelenik meg a kijelz n, a kerékpáros komputer valószín leg több szenzor adatiat észleli, vagy a szenzor nem lett aktiválva. Bizonyosodjon meg róla, hogy nincs a közelében (40 m/131 ft) másik teljesítménymér szenzor, majd nyomja meg az OK-t. Megpróbálja újra? (Try **again?**) felirat jelenik meg a kijelz n. Nyomja meg az OK-t és forgassa meg többször a kereket, hogy aktiválja a szenzort.
- Ha törölni kívánja az összehangolást, nyomja meg a **STOP**-ot. A már összahangolt teljesítménymérő szenzor használatra kész.

\* Opcionális szenzor szükséges hozzá

# **8. ÚJ JELADÓ HASZNÁLATA**

Ha az új Polar WearLink W.I.N.D. külön kiegészít ként kerül megvásárlásra, akkor azt el ször össze kell hangolni a kerékpáros komputerrel. Ezt nevezzük tanításnak, összahengolásnak (**teaching**), és csupán pár percig tart. Az összehangolás biztosítja, hogy kerékpáros komputere az ön jeladójának a jeleit veszi majd elkerülve ezzel a csoportos edzéseken az interferenciát. Ha a szenzort és a kerékpáros komputert szettben vásárolta, a szenzor ebben az esetben már "megtanulta", hogy együtt dolgozzon a kerékpáros komputerrel.

## **Új jeladó összehangolása**

Vegye fel a jeladót és bizonyosodjon meg róla, hogy nincs a közelében (40 m/131 ft) másik Polar WearLink W.I.N.D. jeladó. Kapcsolja be kerékpáros komputerét úgy, hogy három másodpercig nyomva tart  $\Box$  egy gombot.

Ha a kerékpáros komputer új jeladót azonosít, WearLink FOUND, WearLink TEACH? felirat jelenik meg a kijelz n.

• Nyomja meg az **OK** -t a jóváhagyáshoz. Ha az összehangolási folyamat véget ért, Teljesítve! (**Completed!)** felirat jelenik meg a kijelz n.

• Az összehangolás leállításához to cancel teaching.

# 9. FONTOS INFORM€CI• K

## Karbantart†s, haszn†lat

Mint minden elektromos berendez€s, a Polar ker€kpfros komputer is k^r"ltekint€ssel ke**żelen**fbbi javaslatok seg,teni fognak, hogy ne veszt,se el a garancift, €s m€g hossz‰ €veken ft €lvezze a term€ket.

#### A term..k karbantart†sa

Minden haszn†lat ut†n vegye ki a jeldf^vbŠl a jeladft, "s folyf v‡z alatt ^bl‡tse le a jeladf^v&tpatentokat puha ronggyal t^r^lie szfrazra. Soha ne hasznflion alkoholt vagy s‰rol†szert (f€m d^rzs szivacsot vagy kemikflift).

Rendszeresen mossa kij**a**lad*f*^vet mosfg"pben 40"C/104"F Šm"rs"kleten, legal†bb minden ^t^dik haszn†lat ut†n. Ez biztos,tja a megb,zhat† m€rs€t €s maximalizflja a jelad† €lettartamft. Hasznfljon mos†zsfkot. Ne fztassa be, ne centrifugflja, vasalja, feh€r,tse €s ne szfraztisztitsad†^vet. Ne hasznfljon olyan mos†port, amely feh€r,t…t vagy textil lfgy,t†t tartalmaz.Soha ne tegye magft a jelad†t a mos†g€pbe vagy a szfr,t†ba!

K…l^n sz†r‡tsa meg "s t†rolja is k…l^n a jelad*ft* "s a jeladf^vettlosszabban tart† tfrolfs el…dt sa ki a jelad†^vet, €s mindig mossa ki, ha magas kl†rtartalm‰ v,zben, uszodfban hasznflta.

Ker€kpƒros komputer€t, a jelad†t €s a szenzorokat hŠvˆs €s szƒraz helyen tƒrolja. Ne tartsa ezeket nyirkos kˆrnyezetben, nem l€legz… anyagb…l k€sz"lt t frol†bŠanyag zacsk†, vagy sporttfska), sem vezet… tulajdons fg‰ anyagban (pl. nedves tˆr̂lkˆz…)A ker€kpƒros komputer, a jelad† €s a szenzorok v,zƒll†ak, ,gy es…s id…ben is hasznƒlhat†k. A v,zƒll† tulajdons*f* gok megtart*f* sa v€gett nem mossa a ker€kp*f* ros ko**magytert**szenzorokat nyomfs alatt, €s nem mer,tse azokat v,zbe. Ne tegye ki direkt napf€nynek hosszabb id...n kereszt"l, p€ldful az aut†ban hagyva vagy a ker€kpfr kormfny€ra r^gz,tve, ha nem ker€kpfrozik.

Tartsa tisztƒn a ker€kpƒros kompu**terk**er€kpƒros¢mputert €s a jelad†t lƒgy szappanos oldattal tiszut,tsa le, majd <sup>^</sup>bl,tse le tiszta v,zzel. Ne mer,tse bele v,zbe. Puha ruh fval gondosan t^r<sup>^</sup>lje sz*¶*Sabrane haszn fljon alkodhvagy s‰rol†szert (f€m d^szsivacsotvagy kemikflift).

Ne tegye ki,t…d€snek a ker€kpƒros komputert, a sebess€gm€r… €s cadence szenzort, mert az kƒros,thatja a szenzor egys€geket.

#### Szerviz

A k€t €ves garanci*f* lis id…tartam alatt azt aj fnljuk, hogy csak hivatalos Polar m **økksærs**zerv,zeltesse az †rƒt. Aj†tƒllƒs rem vonatkozik a Polar Electro ƒlt**a**lvatalosnak nem min…s,tett szerv,zel€s ƒltal okozott vagy abb†l kˆvetkez…leg l€trejˆv… kƒrokra.

R€szletek€rt lfsd, Polar Garancia jegyekegisztrflja Polar term[€k€t a http://register.](http://register.polar.fi/)polar.fi/ oldalon, hogy term€keink €s szolgfltatfsaink fejleszt€sekor a lehet... legjobban figyelembe vehess"k az ^n ig€nyeit.

#### Elemcsere

Azt ajƒnljuk, hogy az elemet hivatalos Polar Szerv,zkˆzpontban cser€ltesse ki. Ott elemcsere utƒn nyomsƒpr†bƒt is v€geznek a Polar CS500, hogy v,zfll†sfgft meg...rizz€k.

Ha sajft kezŠleg szeretn€ az elemet kicser**e⊞M** JAVASOLT!), k€rj"k gondosan k^vesse az utas,tfsokat Ker€kpƒros Komputer Elem€nek Cser€je fejezetben . The batteries for the speed and cadence sensors cannot be replaced You can purchase a new sensor from your authorized Polar Service Center or retailer.

Ha a Power Output Sensor W.I.N-Den szeretne elemet cser€lni, olvassa el az instrukci**†kat ar** Output Sensor haszn $f$ lati utas,t $f$ s $f$ ban

#### Ker, kp†ros komputer elemcser, je

Hogy az elem bor,t†ifnak maximflis €lettarta megmaradjon, csak elecsere eset€n nyisEdeaztsetekor gy…z…djˆn meg r†la, hogy a szigetel…gyŠrŠ nem s€r"lt, ellenkez… esetben ki kell azt cser€lni. Elem szettek szigetel…yŠrŠvel megv*fsfrollattk* a hivatalos Polar szervizben.

#### **MAGYAR**

Az USA-ban és Kanadában a szigetel gy r k csak hivatalos Polar szervízekben vásárolhatók meg. A kerékpáros komputer elemének cseréjéhez szüksége lesz egy érmére (ne legyen recés a széle), és az elemre (CR 2354).

- 1. Nyissa ki az elem fed lapját úgy, hogy elfordítja azt 45 fokban az óramutató járásával ellentétes irányban (1.kép).
- 2. Óvatosan felemelve távolítsa el az elem fed lapját.<sup>2</sup> Az elem a fed laphoz van rögzítve. Vegye ki az elemet. Ügyeljen arra, hogy ne sértse meg a hátsó fed lap menetét és a fémrugót a fed lap belsejében.
- 3. Helyezze az elem pozitív  $(+)$  oldalát a fed laphoz, a negatív(-) oldalát pedig a kerékpáros komputerhez<sup>3</sup> (2.kép).
- 4. Az elem fed lapjának szigetel gy r je szintén a fed laphoz van rögzítve. Csak sérülés esetén cserélje ki a szigetel gy r t. Miel tt visszazárja az elem fed lapját, ellen rizze, hogy a szigetel gy r sértetlen, és a megfelel vájatba lett visszahelyezve. Bizonyosodjon meg róla, hogy a szigetel gy r lapos fele néz a fed lap felé. Ellenkez esetben a szigetel gy r megsérülhet, amikor lezárja az elem fed lapját.

5. Helyezze az elem fed lapját a helyére, és zárja le úgy, hogy az érmével az óramutató járásának megfelel en visszafordítja (3. kép). Bizonyosodjon meg róla, hogy a fed lap le lett zárva!

#### **Jeladó konnector**

Ha saját maga cseréli az elemet, kövessse az instrukciókat:

- 1. Egy érme segítségével nyissa ki az elem fed lapját, úgy, hogy az óramutató járásával ellentétes irányban elfordítja OPEN pozícióba.
- 2. Helyezze be az elemet (CR2025) a fed lap belsejébe úgy, hogy az elem pozitív (+) oldala nézzen a fed lap felé. Gy zödjön meg róla, hogy a szigetel gy r a vájatban van, a vízállóság meg rzése érdekében.
- 3. Nyomja vissza a fedelet a jeladóra.
- 4. Használja az érmét, hogy az óramutató járásával megegyez irányban elfordítja CLOSE pozícióba.

Hogy a hosszú élettartam megmaradjon, csak elemcsere esetén nyissa fel a fedelet, és bizonyosodjon meg róla, hogy a szigetel gy r nem sérült, mert ebben az esetben azt is ki kell cserélnie. Elem szettek szigetel gy r vel megvásárolhatók a hivatalos Polar szervizben. Az USA-ban és Kanadában a szigetel gy r k csak hivatalos Polar szervízekben vásárolhatók meg.

*Az elemet tartsa távol gyerekekt l. Ha a gyermek esetleg lenyelte az elemet, haladéktalanul forduljon orvoshoz.* Az elemeket a helyi el írásoknak megflele en kell tárolni.

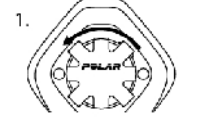

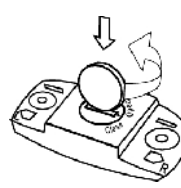

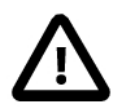

Ha nem a megfelel típussal cseréli ki az elemet, robbanásveszély áll fenn.

## **Figyelmeztetés**

A Polar kerékpáros komputer az ön teljesítmény mutatóit jeleníti meg a kijelz n. A fizikai er fesztítést és az edzés alatti intenzitást jelzi. Ha Polar CS W.I.N.D. sebességmér szenzorral kerékpározik, akkor méri a sebességet és a távolságot is. A Polar CS cadence szenzor W.I.N.D. a kerékpározás közbeni iram mérésére lett tervezve. A Polar Power Output Szenzor a kerékpározás közben leadott energia (teljesítmény) mérésére lett tervezve. Egyéb célokra nem használható.

A Polar kerékpáros komputer nem használható olyan mérésekhez, melyekhez ipari vagy orvosszakmai pontosságú mérés szükséges Továbbá, a készülék nem használható mérési adatok biztosítására leveg ben vagy vízben történ használat során.

## **Edzés alatti interferencia**

Közel lev mikrohullámú süt vagy számítógép zavarhatja a készüléket. WLAN alapállomások is okozhatnak interferenciát a CS500-al történő edzés közben. Hogy elkerülje az adatok téves olvasását vagy a készülék nem megfelel m ködését, legyen távol az esetleges zavart okoztó forrásoktól

#### **Kockázatok minimalizálása használat közben**

Az edzés esetenként járhat némi kockázattal. Miel tt elkezdene edzeni, kérjük egészsége érdekében nézze át a következ kérdéseket.. Ha bármelyik kérdésre igennel válaszol, az edzésmunka megkezdése el tt konzultáljon orvosával.

- Fizikailag inaktív volt az elmúlt 5 évben?
- Magas a vérnyomása vagy a koleszterinszintje?
- Van bármilyen megbetegedésre utaló tünete?
- Szed bármilyen gyógyszert szív- vagy vérnyomásproblémákra?
- Van vagy volt légzésproblémája?
- Éppen felgyógyulóban van egy komolyabb betegségb 1 vagy orvosi beavatkozásból?
- Van pacemaker-e vagy egyéb beültetett elektronikus készüléke?
- Dohányzik?
- Terhes?

Felhívjuk figyelmét, hogy az edzés intenzitásán kív 1 bizonyos gyógyszerek (pl. szívporblémákra, Note that in vérnyomásra, pszichológiai tünetekre, asztmára, illetve légzésproblémákra), energiaitalok, alkohol, és a nikotin hatással lehet a pulzusszámra.

Fontos, hogy figyeljen teste jelzéseire az edzés alatt. **Ha edzés alatt hirtelen fájdalmat vagy túlzott fáradtságot érez, azt ajánljuk, hogy hagyja abba, vagy folytassa kisebb intenzitással az edzést**

**Figyelmeztetés azoknak, akik pacemaker-t, beültetett defibrillátort vagy egyéb beültetett elektronikus eszközt** használnak. Ha pacemaker-t használ, a Polar kerékpáros komputert csak saját felel sségére használhatja. Miel tt elkezdi használni, tanácsoljuk, hogy orvosi ellen rzés alatt végezzen egy maximális terhelés tesztet. A teszt azt a célt szolgálja, hogy a Polar kerékpáros mkomputer és a pacemaker párhuzamos használata teljesen biztonságos legyen.

Amennyiben allergiás bármely összetev re, amely a b rével érintkezésbe kerül, vagy úgy gondolja, hogy a **termék használata során allergiás reakció jelentkezhet,** ellen rizze a listán szerepl anyagokat a Technikai Specifikáció részben. Annak érdekében, hogy elekrülje a jeladó viseléséb 1 ered b rirritációt, viselje a jeladót egy póló fölött, de a pólót jól nedvesítse meg az elektródák alatt, hogy a m ködés tökéletes legyen.

*A nedvesség és a felületi kopás kombinált hatása miatt a jeladó felületéről lejöhet némi fekete festék, mely elszínezheti a világosabb ruhákat. Ha rovarriasztót használ a bőrén, bizonyosodjon meg róla, hogy az nem kerül érintkezésbe a jeladóval.*

## **Technikai paraméterek**

#### **Kerékpáros komputer**

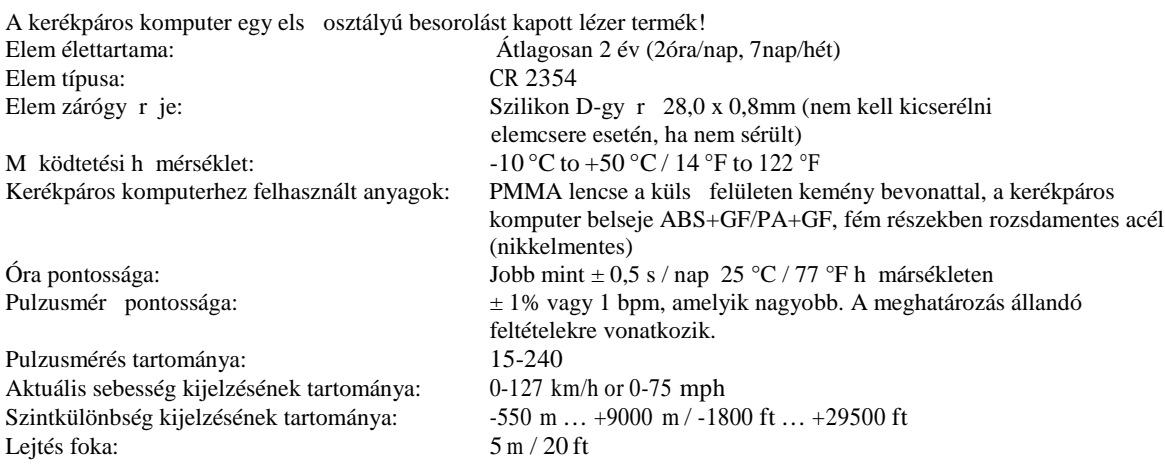

#### **Kerékpáros komputer limitértékei**

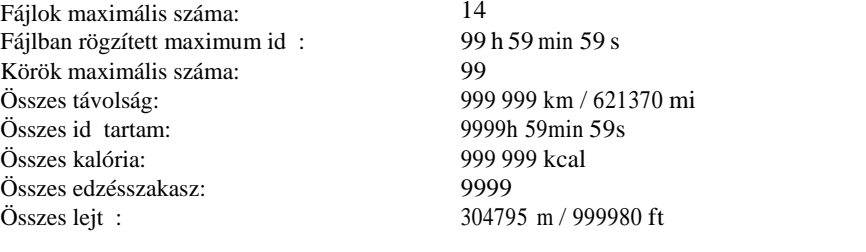

### **Dual Lock Bike Mount (**Duplazáras kormányrögzítő)

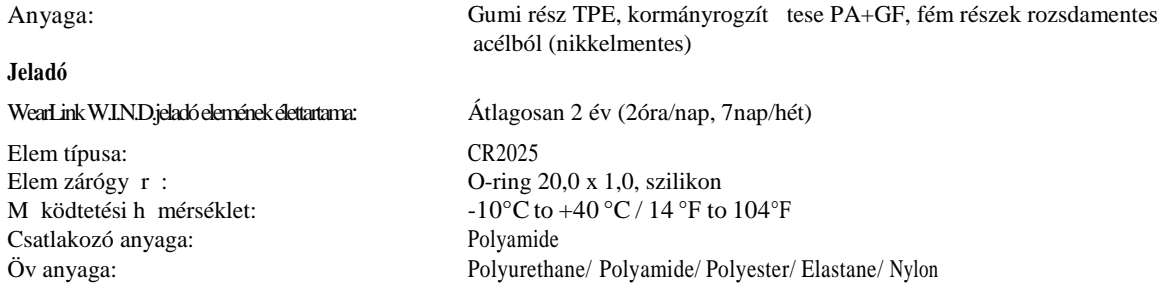

### **Polar DataLink and Polar WebSync 2.1 Software (or newer)**

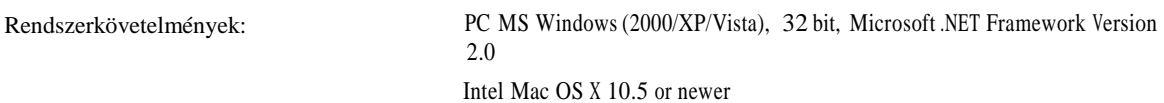

A Polar termékek vízállóságát a nemzetköz IEC 60529 IPx7 (1m, 30min, 20ºC) szabvány alapján A termékek vízállóság tekintetében négy különböz kategóriába tartoznak. Nézze meg a Polar termék hátulján a vízállóság szerinti kategóriabesorolást, majd vesse össze a lenti táblázattal. Kérjük vegye figyelembe, hogy ezek a meghatározás nem feltétlenül érvényesek más gyártók termékeire.

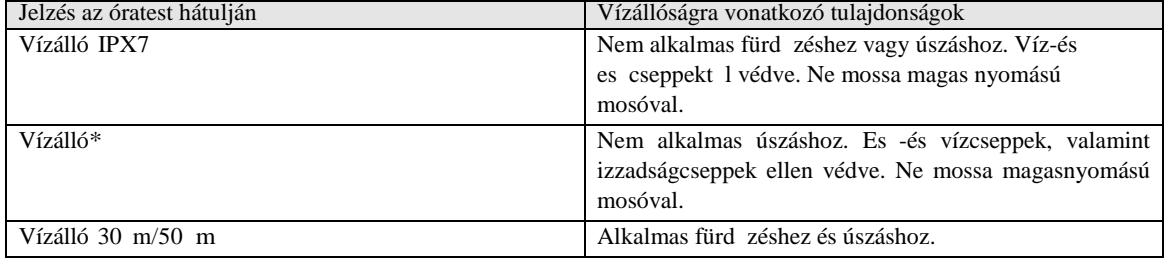

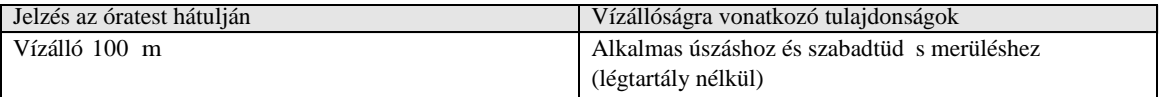

\*\*Ezek a tulajdonságok vonatkoznak a Polar WearLink Transmitter W.I.N.D. jeladóra, a CS sebességmér - és cadence szenzor W.I.N.D.-re

valamint, a Power Output Sensor W.I.N.D.-re amennyiben ezek vízállónak vannak feltüntetve..

## **Gyakran ismételt kérdések**

## **Mi** a teend , ha...

#### ...az elem jele és WearLink/Speed/Cadence/Power jelenik meg a kijelz n?

...A WearLink vagy a Speed/Cadence/Power szenzor eleme lemerül ben van. További információért lásd a "Karbantartás, használat" részt a 29. oldalon.

#### **...nem tudom, hol vagyok a menüben?**

Nyomja meg és tartsa nyomva a BACK-et amíg az id kijelzés megjelenik

#### . **...a kerékpáros komputer nem méri a kalóriákat?**

Az elégetett kalóriákat csak akkor számolja, ha viseli a jeladót, és minden felhasználói adat be van állítva. További információért lásd a "Beállítások" részt a 24. oldalon.

#### ...a pulzusszám olvasása hibásnak t nik, túlságosan magas, vagy nullát (00) mutat?

- Bizonyosodjon meg róla, hogy a kerékpáros komputer nincs messzebb, mint 40 m/131 ft a jeladótól.
- Bizonyosodjon meg róla, hogy a jeladóöv nem lazult meg az edzés során.
- Bizonyosodjon meg róla, hogy az elektródák a jeladóövben biztosan illeszkednek.
- Bizonyosodjon meg róla, hogy a jeladó/sportszer elektródái nedvesek.
- Bizonyosodjon meg róla, hogy a jeladóöv/sportszer tiszta.
- Bizonyosodjon meg róla, hogy 40 m/131 ft távolságon belül nincsen másik pulzusmér jeladó.
- Er s elektromágneses jelek okozhatnak hibás adatátvitelt. További információért lásd a "Óvintézkedések" részt a 31. oldalon.

• Ha a hibás pulzusleolvasás továbbra is fennáll, annak ellenére, hogy eltávolodott a zavar forrásától, lassítsa le a sebességet, és ellen rizze pulzusát Ha úgy érzi, hogy megfelel a kijelz n megjelen magas értéknek, akkor el fordulhat, hogy szívritmuszavarban szenved. A szívritmuszavar a legtöbb esetben nem veszélyes, mindazonáltal konzultáljon orvosával.

• Egy esetleges szívprobléma változást jelez az EKG görbén. Ebben az esetben konzultáljon egy belgyógyásszal.

#### **…felkiáltójel és WearLink jelenik meg a kijelzőn, és a kerékpáros komputer nem találja a pulzusjelet?**

- Bizonyosodjon meg róla, hogy a pulzusmér komputer nincs távolabb, mint 40 m/131 ft a jeladótól.
- Bizonyosodjon meg róla, hogy a jeladóöv nem lazult meg az edzés során.
- Bizonyosodjon meg róla, hogy az elektródák a jeladóövben biztosan illeszkednek.
- Bizonyosodjon meg róla, hogy a jeladó/sportszer elektródái nedvesek.
- Bizonyosodjon meg róla, hogy a jeladóöv/sportszer tiszta, és sérülésmentes.
- Ha a pulzusmérés nem m ködik egyéb sportszerrel, próbálja meg WearLink jeladóval. Ha a pulzust a jeladó látja, akkor valószín leg az egyéb gyártmányú sportszerrel van probléma. Lépjen kapcsolatba a sportszer gyártójával/forgalmazójával.
- Ha minden fent említett teend t megtett, és a hibaüzenet még mindigf megjelenik, illetve a pulzusmérés sem m ködik, akkor valószín leg lemerült. További információért nézze át a WearLink Transmitter W.I.N.D. használati útmutatóját.

#### **…WearLink FOUND és WearLink TEACH? jelenik meg a kijelzőn?**

Ha kiegészít ként vásárolt új jeladót, azt el ször "be kell mutatni" a kerékpáros komputernek. További információért lásd az "Új jeladó használata" részt a 28. oldalon.

Ha a jelad†, amit hasznfl, benne volt a term€k szettben, €s vegnaegjelenik a kijelz...n, oddulhat, hogy a ker€kpfros komputer egy mf**ælad**† jeleit veszi. Eben az esetben gy...z...dj^n meg r†la, hogy a sajft jelad†ift viseli, az elektr†dfk nedvesek. €s a jelad†^v nem lazult meg.

...felki†ltfjel "s Speed jelenik meg a kijelzŠn? Bizonyosodjon meg r†la, hogy a sebess€gm€r... szenzor a megfelel... poz,ci†ban van. Forgassa meg a kereket pfrszor, hogy aktivflja a szenzortEgy villog† v^r^s f€ny jelzi, ha a szenzor akt,v.

#### Žfelki †ltfjel "s Cadence jelenik mega kijelzŠn?

Bizonyosodon meg r†la, hogy a cadence szenzor helyesen lett felhelyezve a pedflra. Forgassa meg pfrszor a pedfltengelyt, hogy aktivflja a szenzort. Villogif v f€ny jelzi, ha a szenzor akt,v.

#### Žfelki†ltfjel "s Power jelenik meg a kijelzŠn?

Bizonyosodjon meg r†la, hogy a Power szenzor helyesen van felhelyezve. Tovfbbi informfci† Edwts Output Szenzor felhasznfl†i k€zik^nyv.

## ...a szintk...I'nbs"g akkoris v†ltozik, ha egy†ltal†n nem mozgok?

A ker€kpfros komputer a m€rt l€gnyomfst ftkonvertflja a szintk"l^nbs€g €rt€kek olvasfsfba. Ez€rt p€ldful az id...jfrfs vfltozfsai okozhatnak vfltozfsokat a szintk"l^nbs€g adatok olvasfsfban.

#### Ža szintk...I<sup>n</sup>bs"g adatok nem pontosak?

A szintk"l^nbs€gm€r... mutathat hibfs €rt€ket, ha k"ls... zavar† t€nyez...nek, p€ldful er...s sz€lnek vagy l€gkond,ci†nfl† berendez€shez

k^zel van kit€ve. Ebben az esetben pr†bflia meg befll.tani a szintk.l^nbs€gmMenteniviben az adatok beolvasfsa tart†san pontatlan, esetleg szennyez...d€s zfrhatja el a l€gnyomfs csatornfkat. Ebben adjesekbe6lkolfros komputert egyPolar Szerv.zk^zpontba.

#### ... Memory full jelenik meg a kijelzŠn?

Az "zenet akkor jelenik meg edz€s alatt, ha az edz€s szfrfrfranosen szabad mem†ria tfrhebben az esetben a ker€kpfros komputer fel"l,rja a legr€gebbi edz€sHäthosszabb ideig szeretn€ meg...rizni az edz€sffiltetätse Polar webszolgfltatfsfrawaw.polarpersonaltrainer.com. oldalEzutfn t^r^lje affilt a ker€kpfros komputerb...l. Tovfbbi informfci†€rt Ifsab .Edz€sffilok t^rl€se. r€szt a 17. oldalon.

## Korl†tozott Polar nemzetk^zi garancia

Garancia

- ð A garancia nem befolyfsolja a fogyaszt†ra vonatkoz†, hatflyos nemzeti, vagy fllami t^rv€nyek fltal szavatolt t^rv€nyes jogokat, vagy a fogyaszt†nak a forgalmaz†val szembeni, az eladfsi/vfsfrlfsi szerz...d€s"kb...l ad†d† jogait.
- ð Ezt a korlftozott Polar nemzêzkgarancift a Polar Electro Inc. olyan fogyaszt†k szfmfra bocsftja ki, akik a term€ket az Egyes"It •llamokban vagy Kanadfban vfsfroltfk. Ezt a korlftozott Polar nemzetk^zi garancift a Polar Electro Oy bocsftja ki olyan fogyaszt†knak, akik a term€kebnsź gokban vfsfroltfk.
- ð A Polar Electro Oy/Polar Electro Inc. garantflja ezen term€k fogyaszt†jfnak/vfsfrl†jfnak, hogy a term€k a vfsfrlfs dftumft†l szfm,tott k€t (2) €vig any€ggyfrtfsi hibft†l mentes lesz.
- ð Az eredeti v†s†rl†si sz†mla a v†s†rl†s t"ny"t bizony‡tf irat!
- ð· A garancia nem vonatkozik az elemre, a normfl elhasznfl†dfsra, a helytelen hasznflatb†l, vissza€l€sb...l, balesetekb...I vagy az †vint€zked€seknek val† meg nem felel€sb...I szfrmaz† kfrra;elenemkanbentartfsra, kereskedelmi hasznflatra, megrepedt, t^r^tt vagy megkarcolt dobozokra/kijelz...kre, rugalmas ^vre €s Polar felszerel€sre.
- ð A garancia nem fedez semmilyen, a term€kb...I szfrmaz†, vagy azzal kapcsolatos k^zvetlen, k^zvetett, k^vetkezm€nyesvagy k"l^nleges kfrt, vesztes€get, k^lts€get, vagy kiadfst.
- ð· A mfsodk€zb...I beszerzett cikkekre nem €rv€nyes a k€t (2) €ves garancia, kiv€ve, ha a helyi t^rv€ny mfsk€nt nem rendelkezik.
- ð· A garancia ideje alatt a term€ket, vagy megjav,tjfk, vagy kicseretäiknelyik hivatalos Polar szervizk^zpontban, a vfsfrlfs orszfgfra val† tekintet n€lk"l.

FIGYELEM: A garancia csak azokra az orszfgokra vonatkozik, ahol a term€ket eredetileg forgalomba helyezt€k!

~2009 Polar Electro Oy, FIN90440 KEMPELE, FinnorszfMinden jog fenntartva. A hasznflati utas,tfs semmilyen r€sz€t sem szabad felhasznflni vagy lemfsolni semmilyen formfban vagy eszk^zzel a Polar Electro Oy el...zetes ,rfsos enged€lye n€lk"l. A felhasznfl†i k€zik^nyvben vagy a term€k csomagolfsfn lev.l.eljettett nevek €s log†k a Polar Electro Oy v€djegyei. A felhasznf|†i k€zik^nyvben vagy a term€k csomagolfsfn lev... ™ jellel ellftott nevek €s log†k a Polar Electro Oy regisztrflt n€vjegyei, kiv€ve a Windbyasni a Microsoft Corporation v€djegye.

- ð A k€zik^nyvben lev... anyag csak tfj€koztatfsi c€lokat szolgfl. A k€sz"l€kek, amelyeket le,r bfrmikor bfrmely vfltoztatfson fteshetnek el...zetes figyelmeztet€s n€lk"l, a gyfrt† folyamatos fejleszt€si programja k^vetkezt€ben.
- ð A Polar Electro Inc. / Polar Electro Oy nem k€pviseli vagy nem ny‰jt garancift a hasznflati utas,tfsra vagy az alfbb le,rt term€kekre.
- ð· A Polar Electro Inc. / Polar Electro Oy nem tehet... felel...ss€ bfrmely s€r"l€s€rt, elveszt€s€rt, az ezen anyag hasznflatatr vagy az itt le,rt term€kekhez k^thet... felmer"l... direkt, indirekt, vagy speciflisan felmer"l... k^lts€gek€rt €s kiadfsok€rt, elszenvedett kfrok€rt.

Ez a term€k megfelel a 93/ÆEC €s 1999/5/EC direit,vfknakz ide vonatkoz† Megfelel...s€gi Nyilatkdetâtthet... a www.support.polar.fi/declaration\_of\_conformity.html oladIr†l.

## FCC szab†lyozf inform†cif

Ez a term€k megfelel az FCC szabflyok 15. passzus¥ makk^dtet€s megfelel a k^vetkez... k€t felt€telnek: (1)A berendez€s nem okoz kfros hatfst, €sk@szal€k minden interferencift feldolgoz, azokat is, melyek esetleg nem k,vfnt mŠveleteket okoznak.

Megjegyz"s: A k€sz"l€k a tesztel€s sorfn megfelelt a B osztfly‰ digitflis berendez€sekr…l alkotott hatfr€rt€keknek, az FCC szab*f* lyok 15. passzu**Ea**eketa hat*f* r€rt€kekeket ‰gy adjƒk meg, hogy €sszerŠ v€delmet biztos,tsanak a kƒros hatfsok ellen, lak†k^rnyezeti felhasznflfs soEfzna k€sz"l€k l€trehoz, hasznfl €s sugfrozhat rfdi†frekvencifs energift, ,gy, amennyiben nem az instrukci†knak megfelel...**.greinti**e helyezve illetve hasznflva, zavar† hatfssal lehet rfdi†lkommunikfci†s eszk^z^kre. Mindazonfltal nincs teljes k^rŠ garancia arra, hogy interferencia nem fordulhat el… egy adott szituƒci†ban. Ha a k€sz"l€k sugƒrzƒsa zavarja a rƒdi† vagy tel**ely,zirhek€tet** egyszerŠen meghat*f* rozhat, ha a k€sz"l€ketr**k**ajd bekapcsolja, nyugodtan pr†b*f* lja meg az interferencia kik"szˆbˆl€s€t a k<sup>^</sup>vetkez... m†dszerek egyik€vel:

- 1. Helyezze  $ft$ , vagy ford, tsa m $fs$  ir $fnyba$  a vev... antenn $ft$ .
- N^velje a tfvolsfgoa k€sz"l€k €s a vev...fllomfs k^z^tt.  $\mathcal{P}$
- 3. Csatlakoztassa a k€sz"l€ket egy mfsik framk^rre, kint amin az antenna/vev... van.
- Seg,ts€g€rt forduljon a forgalmaz†hoz vagy egy rfdi†/t€v€szerel...h^z. 4.

Figyelmeztet€s! A megfelel…s€g€rt felel…s f€l ƒl**taifeje≀e**tten j†vƒhagyott vƒltoztatƒs**ko**krlƒtozhajtƒk a k€sz"l€k hasznflatft.

## FCC Nyilatkozat Sugtrzts Kibocstttstrfl

Ez a term€k kibocsƒt rƒdi†frekvencia sugƒrzƒst, de a sugƒrzƒsi €rt€k messze az FCC €s lC rƒdi†frekvencia sugƒrzƒsi hatfr€rt€kek alattan. Mindazonfltal a term€ket ajfnlott oly m†don hasznflni, hogy normfl mŚk^dtet€s alatt a humfn kapcsolat az antennfval minimflis legyen

Az fth‰zott kerekes szemetes jel^l€s azt jelzi, hogy mivel a Polar term€kek elektronikus eszk^z^k, ,gy vonatkozik rfjuk a Eur†pa Parlament 2002/96/EC irfnyelve, valamint az Eur†pa Tanfcs a hullad€k elektromboktronikus eszk^z^kr...I (WEEE) sz†l† irfnyelve, valamint az ilyen term€kekben felhasznflt elemekr...I €s akkumulftorokr†l sz†l†, az Eur†pa Parlament €s Eur†anfcs 2006. szeptembefr6kelt 2006/66/EC irfnyelve, illet...leg a hullad€k elemekr...I €s akkumulftorokr†l sz†l† irfnyelve. Az EU orszfgaiban ezeket a term€keket €s a hozzfjuk tartoz† elemeket/akkumulƒtorokat elk"l^n,tve kell a szem€tbe do**Ar**Rolar megk€ri Œnt, hogy az Eur†pai Uni†n k,vŠl is minimalizƒlja a a vesz€lyes hullad€kok szem€tbe dobƒsƒb†l ered… k^rnyezeti €s humƒn eg€szs€g"gyi hatƒsait azzal, hogy betartja az erre vonatkoz† helyi szabflyokat, €s, ahol lehets€ges, hasznflja a szeletktoyybulladtet.

Ez a jel azt mutatja, hogy a term $\in$ k fram,t $\in$ s ellen v $\in$ dett.

# **Disclaimer**

- ‹ A felhasznf|†i k€zik^nyvben le,rtak csak informfci†s c€lokat szolgflnak. A felhasznf|†i k€zik^nyvben le,rt term€k a gyfrt† folyamatos fejleszt€si programja maitt el...zetes figyelmeztet€s n€lk"l megyfltozhat.
- A Polar Electro Inc./Polar Electro Oy nemlal garancift a felhasznfl†i k€zik^nyvre €s az abban ismertetett  $\blacktriangleleft$ tartalomra vonatkoz†an.
- Polar Electro Inc./Polar Electro Oy nem vfllal felel...ss€get semmilyen, a felhasznfl†i ‰tmutat† vagy az abban le,rt  $\left($ term€k hasznflatfb†l vagy azzal kapcsolatbkiîvbkkez... bfrmilyen kfr€rt, vesztes€g€rt, kîlts€g€rt vagy kiadfs€rt, legyen az szfnd€kos, szfnd€ktalan, vagy esetleges.

Ez a term€k a k^vetkez... tan‰s,tvfnyoknak felel meg:

FI 110308 B, EP 0748185 JP3831410US6104947DE 69532803.40, FI 6815 EP 1245184 US 7076291 HK 104842 FI 114202 US 6537227 FP 1147790 HK 1040065 DE 60128746 FI 115289 EP 1127544 US<br>6540686 HK 104118 EP 2070473A1 US20090156944FI110915 US7324841 US D492783\$ US D492784S, US D492999S.

Gyfrtja

Polar Electro Ov

Professorinte 5

FIN-90440 KEMPELE

Tel +358 8 5202 100

Fax +358 8 5202 300

www.polar.fi [http://www.polar.fi]

17938695.0 ENG B

# **INDEX**

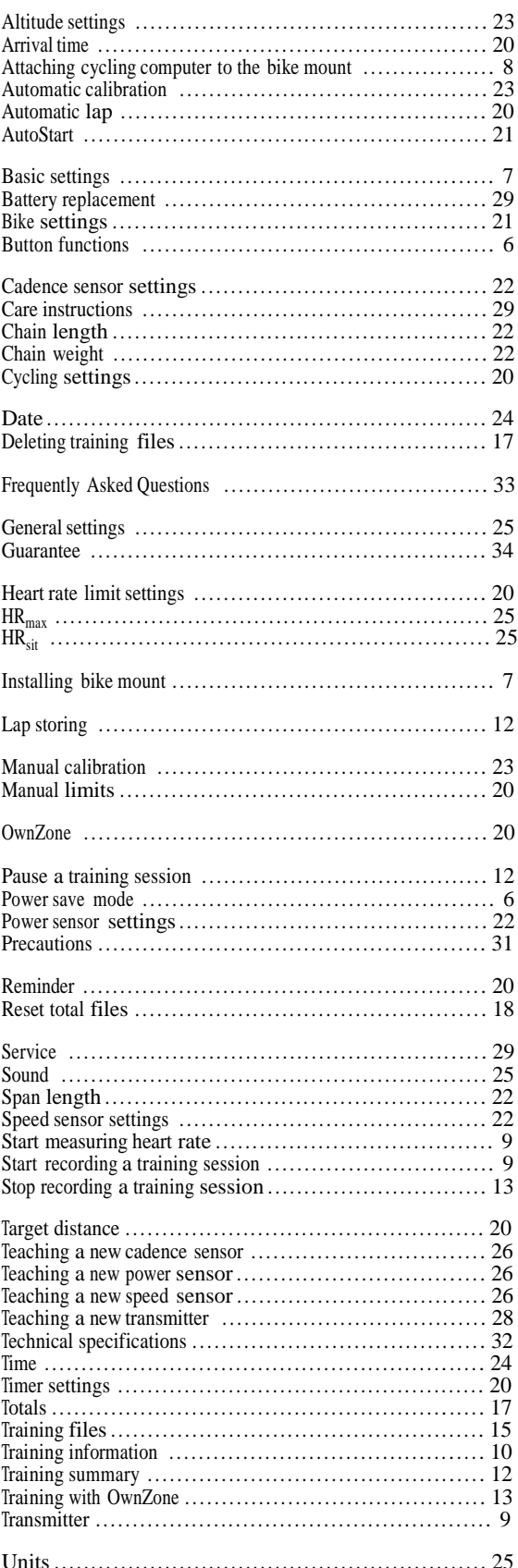

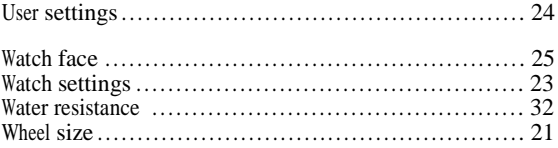